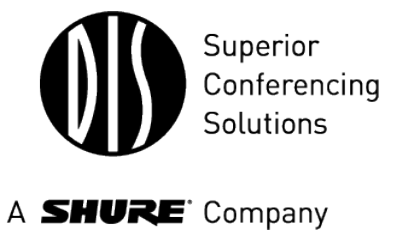

DIS Digital Conference System
DCS 6000

# User Manual CU 6110 Central Unit

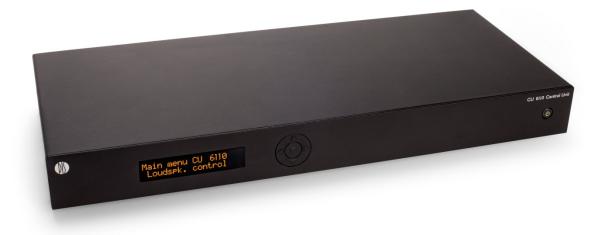

#### **Table of Contents** 1

| 1 | Та                                                                                        | able of Contents3                                                                                                    |
|---|-------------------------------------------------------------------------------------------|----------------------------------------------------------------------------------------------------|
| 2 | In                                                                                        | nportant6                                                                                                    |
|   | 2.1                                                                                       | Important Safeguards6                                                                                                    |
|   | 2.1.1                                                                                     | 1 Labels7                                                                                                    |
|   | 2.1.2                                                                                     | 2 Note for Power Connections7                                                                                                    |
|   | 2.1.3                                                                                     | 3 Power Disconnect8                                                                                                    |
|   | 2.2                                                                                       | Compliancy8                                                                                                    |
|   | 2.3                                                                                       | Cleaning8                                                                                                    |
|   | 2.4                                                                                       | Repacking8                                                                                                    |
|   | 2.5                                                                                       | Warranty8                                                                                                    |
| 3 | Yo                                                                                        | our DCS 6000 Conference System9                                                                                                  |
|   | 3.1                                                                                       | The DCS 6000 system with CU 6110.9                                                                                               |
|   | 3.2                                                                                       | System components 10                                                                                                    |
|   | 3.2.1                                                                                     | 1 Central equipment etc 10                                                                                                    |
|   | 3.2.2                                                                                     | 2 Interpreter equipment10                                                                                                    |
|   | 3.2.3<br>sele                                                                             | 3 Conference equipment and channel ctors                                                                                         |
|   | 3.2.4                                                                                     | 4 Accessories10                                                                                                    |
|   | 5.4.                                                                                      |                                                                                                    |
| 4 |                                                                                           | etting Started 11                                                                                                    |
| 4 |                                                                                           |                                                                                                    |
| 4 | Ge                                                                                        | etting Started11<br>Setting up the system the first time                                                                         |
| 4 | Ge<br>4.1<br>4.2                                                                          | etting Started 11<br>Setting up the system the first time<br>11                                                                  |
|   | Ge<br>4.1<br>4.2                                                                          | etting Started 11<br>Setting up the system the first time<br>11<br>Connecting a PC 11<br>eneral Guidelines 12                    |
|   | Ge<br>4.1<br>4.2<br>Ge                                                                    | etting Started 11<br>Setting up the system the first time<br>11<br>Connecting a PC 11<br>eneral Guidelines 12                    |
|   | Ge<br>4.1<br>4.2<br>5.1<br>5.2<br>5.3                                                     | etting Started 11<br>Setting up the system the first time<br>11<br>Connecting a PC 11<br>eneral Guidelines 12<br>Installation 12 |
|   | Ge<br>4.1<br>4.2<br>5.1<br>5.2<br>5.3                                                     | etting Started                                                                                                    |
|   | Ge<br>4.1<br>4.2<br>5.1<br>5.2<br>5.3<br>conne<br>5.3.1<br>chai<br>5.3.1                  | etting Started                                                                                                    |
|   | Ge<br>4.1<br>4.2<br>5.1<br>5.2<br>5.3<br>conne<br>5.3.1<br>chai<br>5.3.1                  | etting Started                                                                                                    |
|   | Ge<br>4.1<br>4.2<br>5.1<br>5.2<br>5.3<br>conne<br>5.3.3<br>chai<br>5.3.3<br>chai<br>5.3.3 | etting Started                                                                                                    |
| 5 | Ge<br>4.1<br>4.2<br>5.1<br>5.2<br>5.3<br>conne<br>5.3.3<br>chai<br>5.3.3<br>chai<br>5.3.3 | etting Started                                                                                                    |

|   | 6.1.2          | User controls & connectors16              |
|---|----------------|-------------------------------------------|
|   | 6.2 Si         | mplified Audio Schematic17                |
|   | 6.3 C          | onnecting Units18                         |
|   | 6.3.1          | Connecting Conference Unit18              |
|   | 6.3.2          | Connecting a PC19                         |
|   | 6.3.3          | Connecting a PC and an iPad19             |
|   | 6.3.4          | Connecting an audio recorder20            |
|   | 6.3.5          | Connecting an audio mixer20               |
|   | 6.3.6          | Connecting interpretation units21         |
|   | 6.3.7          | Using wireless language distribution 22   |
|   | 6.3.8          | Connecting using RP 6004 Repeater 23      |
|   | 6.3.9<br>Power | Connecting using PS 6001 DCS-LAN<br>Kit23 |
|   | 6.3.10         | Connecting to SW 600024                   |
|   | 6.3.11         | Connecting an emergency signal25          |
|   | 6.4 U          | sing the Interactive Menu25               |
|   | 6.4.1          | Overview25                                |
|   | 6.4.2          | Navigate through the menu25               |
|   | 6.5 W          | eb Browser Setup and Control26            |
|   | 6.5.1          | CU 6110 Setup (browser)26                 |
|   | 6.5.2          | CU 6110 Mic. Control (browser)40          |
|   | 6.5.3          | Using Web browser in PC41                 |
|   | 6.5.4          | Using Web browser in iPad42               |
|   | 6.6 0          | peration Modes43                          |
|   | 6.6.1          | Operation Mode43                          |
|   | 6.6.2          | Delegate Interrupt Mode44                 |
|   | 6.7 A          | M 6040 Ambient Microphone Unit<br>4       |
| 7 | Trou           | bleshooting45                             |
| 8 | Firm           | ware Update47                             |
| 9 | Tech           | nical Specifications49                    |
|   | 9.1 Sy         | vstem Specification49                     |
|   | 9.2 C          | U 6110 Specifications49                   |
|   | 9.3 C          | onnection Details50                       |

| 9.4 Ad  | ccessories51                                        |
|---------|-----------------------------------------------------|
| 10 Exte | rnal Control Protocol52                             |
| 10.1 Ge | eneral Protocol behavior52                          |
| 10.1.1  | TCP/IP socket connection52                          |
| 10.1.2  | Test connection to CU via Putty52                   |
|         | Command structure (from External<br>l to CU 6110)53 |
|         | Command structure (from CU 6110<br>rnal Control)53  |
| 10.1.5  | Seat numbering53                                    |
| 10.1.6  | CU 6110 reply to commands54                         |

| 10.1.7  | Retrieving system status5               | 54 |
|---------|-----------------------------------------|----|
| 10.2 M  | icrophone Control5                      | 5  |
| -       | Commands from External Control to<br>05 | -  |
| -       | Commands from CU 6110 to<br>al Control5 | 58 |
| 10.3 Au | ıdio Control6                           | 51 |
|         | Commands from External Control to<br>.0 | -  |
|         | Commands from CU 6110 to<br>al Control6 | 53 |

DIS Digital Conference System

# 2 Important

### 2.1 Important Safeguards

- **1 Read these instructions** All the safety and operating instructions should be read before the apparatus or system is operated.
- 2 **Keep these instructions** The important safety instructions and operating instructions should be retained for future reference.
- **3 Heed all warnings** All warnings on the apparatus and in the operating instructions should be adhered to.
- **4 Follow all instructions** All instructions for installation or use/operating should be followed.
- **5 Do not use this apparatus near water** Do not use this apparatus in a water or moistures environment for example, near a bath tub, wash bowl, kitchen sink, or laundry tub, in a wet basement, near a swimming pool, in an unprotected outdoor installation, or any area which is classified as a wet location.
- 6 Warning: To reduce the risk of fire or electric shock, do not expose this apparatus to rain or moisture and no objects filled with liquids, such as vases, should be placed on this apparatus.
- 7 **Clean only with dry cloth** Unplug the apparatus from the outlet before cleaning. Do not use liquid cleaners or aerosol cleaners.
- 8 Do not block any ventilation openings. accordance with Install in the manufacturer's instructions - Openings in the enclosure, if any, are provided for ventilation and to ensure reliable operation of the apparatus and to protect it from overheating. These openings must not be blocked or covered. This apparatus should not be placed in a built-in installation unless proper ventilation is provided or the manufacturer's instructions have been adhered to.

- 9 Do not install near any heat sources such as radiators, heat registers, stoves, air ducts, or other apparatus (including amplifiers) that produce heat.
- 10 Do not install the unit in a place exposed to direct sunlight, excessive dust or humidity, mechanical vibration or shock.
- 11 To avoid moisture condensations do not install the unit where the temperature may rise rapidly.
- **12 Do not defeat the safety purpose of the polarized or ground-type plug.** A polarized plug has two blades with one wider than the other. A grounding type plug has two blades and a third grounding prong. The wider blade or the third prong is provided for your safety. If the provided plug does not fit into your outlet, consult an electrician for replacement of the obsolete outlet.
- 13 Protect the power cord from being walked on or pinched particularly at plug, convenience receptacles, and the point where they exit from the apparatus.
- 14 Only use attachments/accessories specified by the manufacturer. Any mounting of the apparatus should follow the manufacturer's instructions, and should use a mounting accessory recommended by the manufacturer.
- 15 Use only with the cart, stand, tripod, bracket or table specified by the manufacturer, or sold with the apparatus.

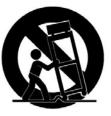

When a cart is used, use caution when moving the cart/apparatus combination to avoid injury from tip-over -Quick stops, excessive force, and uneven

surfaces may cause the appliance and cart combination to overturn.

- **16 Unplug this apparatus during lighting storms or when unused for long periods of time**. – Not applicable when special functions are to be maintained, such as evacuation systems.
- 17 Refer all servicing to qualified service personnel. Servicing is required when the apparatus has been damaged in any way, such as power-supply cord or plug is damaged, liquid has been spilled or objects have fallen into the apparatus, the apparatus has been exposed to rain or moisture, does not operate normally, or has been dropped.
- **18 Replacement Parts** When replacement parts are required, be sure the service technician has used replacement parts specified by the manufacturer or having the same characteristics as the original part.

Unauthorized substitutions may result in fire, electric shock or other hazards.

- **19 Safety Check** Upon completion of any service or repairs to this apparatus, ask the service technician to perform safety checks to determine that the apparatus is in proper operating condition.
- **20 Overloading** Do not overload outlets and extension cords as this can result in a risk of fire or electric shock.
- 21 Power Sources This apparatus should be operated only from the type of power source indicated on the marking label. If you are not sure of the type of power supply you plan to use, consult your appliance dealer or local power company. For apparatuses intended to operate from battery power, or other sources, refer to the operating instructions.
- 22 Power Lines An outdoor system should not be located in the vicinity of overhead power lines or other electric light or power circuits, or where it can fall into such power lines or circuits. When installing an outdoor system, extreme care should be taken to keep from activating such power lines or circuits, as contact with them might be fatal.
- 23 **Object and Liquid Entry** Never push objects of any kind into this apparatus

through openings as they may touch dangerous voltage points or short-out parts that could result in a fire or electric shock.

Never spill liquid of any kind on the apparatus. Should any liquid or solid object fall into the cabinet, unplug the unit and have it checked by qualified personnel before operating it further.

#### 2.1.1 Labels

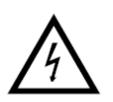

"Lightning Flash Symbol" with the lightning flash with arrowhead symbol within an equilateral triangle, is intended to alert the user to the presence of un-insulated

"dangerous voltage" within the product enclosure that may be of sufficient magnitude to constitute a risk of shock to persons.

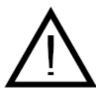

"Exclamation Point Symbol" with the exclamation point within an equilateral triangle is intended to alert the user to the presence of important operating and maintenance

(servicing) instructions in the literature accompanying the product.

#### 2.1.2 Note for Power Connections

Check that the voltage of your local power supply is within the operating voltage of the unit. If a voltage conversion is required, consult your DIS dealer or qualified personnel.

Set the Power switch to 'Off' if it is not used for several days.

**Important:** The equipment must be connected to earth (ground)

The wires in the main lead supplied with the equipment are colored in accordance with the following codes:

Green-and-yellow Earth (Ground) Blue Neutral Brown Live

The green-and-yellow wire must be connected to the terminal in the plug marked with the letter E or with the safety earth symbol or marked with green-and-yellow color. The blue wire must be connected to the terminal marked with the letter N or marked with black color.

The brown wire must be connected to the terminal marked with the letter L or marked with red color.

For pluggable equipment, the socket-outlet shall be installed near the equipment and shall be easily accessible.

### 2.2 **Compliancy**

The equipment has been tested and found to comply with the limits of the following standards for digital devices:

- EN55103-1 (Emission)
- EN55103-2 (Immunity)
- EN60065 safety
- UL6500 safety

The device complies with part 15 of the FCC rules. Operation is subject to the following conditions: (1) The device may not cause harmful interference, and (2) the device must accept any interference received, including interference that may cause undesired operation.

These limits are designed to provide reasonable protection against harmful interference when the equipment is operated in residential, commercial or light industrial environments. The equipment generates, uses, and can radiate radio frequency energy and if not installed and used in accordance with the user manual it may cause harmful interference to radio communications.

### 2.3 Cleaning

To keep the cabinet in its original condition, periodically clean it with a soft cloth. Stubborn stains may be removed with a cloth lightly

### 2.4 Repacking

Save the original shipping cardboard box and packing material; they will become handy if you ever have to ship the unit. For maximum

### 2.5 Warranty

The units are minimum covered by 24 months warranty against defects in materials or work-manship.

### 2.1.3 **Power Disconnect**

Apparatuses with or without On/Off switches have power supplied to the apparatus whenever the power cord is inserted into the power source; however, the apparatus is operational only when the On/Off switch is in the On position. The power cord is the main power disconnect for all apparatuses.

You are cautioned that any changes or modifications not expressly approved in this manual could void your authority to operate this equipment.

Operation of this equipment in residential area is likely to cause harmful interference in which case the user will be required to correct the interference at his own expense. Intentional or unintentional changes or modifications not expressly approved by the party responsible for compliance shall not be made. Any such changes or modifications could void the user's authority to operate the equipment.

If necessary, the user should consult the dealer or an experienced radio/ television technician for corrective action.

**Warning:** This is a Class A product. In a domestic environment this product may cause radio interference in which case the user may be required to take adequate measures.

dampened with a mild detergent solution. Never use organic solvents such as thinners or abrasive cleaners since these will damage the cabinet.

protection, re-pack the unit as originally packed from the factory.

# 3 Your DCS 6000 Conference System

### 3.1 The DCS 6000 system with CU 6110

DCS 6000 Digital Conference System is a system to be used at meetings, where a number of people are addressing the 'Floor' in a structured manor. The audio from the Conference units can be heard in the built in loudspeakers in the units.

The system does also allow for simultaneous interpretation for international conferences where multiple languages are used.

To enable all participants to understand the proceedings, interpreters can simultaneously translate the speaker's language as required. These interpretations are distributed through the connected Conference units and delegates can select the language of their choice and listen to it through headphones.

DCS 6000 Digital Conference System comprises of one CU 6110 Central Unit and a number of Conference Units, Gooseneck Microphones and other accessories depending on the system configuration.

The DCS 6000 system used with CU 6110 has the following main features:

- Fully digital
- Excellent sound quality
- "State of the Art" fully digital integrated interpretation, discussion and voting system offering interpretation, language distribution, conference microphone and voting facilities with attendance check with Chip Card ™
- Digital transmission of audio from/to the Conference unit to/from the central unit using a unique digital DATA and AUDIO bus named DCS-LAN
- Control of up to 3800 conference units. This number does not include Channel Selectors, Repeaters etc. In practical use there are no limits for the number of Channel Selectors in a system
- Delegate and Interpreter units are powered and controlled by the CU 6110 Central Unit, which drives up to app. 50 units with the PS CU power supply

- EX 6010 Extension Unit or PS 6001 DCS-LAN Power Kit is available if more units are required
- Delayed switching on of power to the four DCS-LAN chains, to minimize the total 'in-rush' current on the Mains supply
- Designed for 31 interpreted channels and 8 open microphones
- Audio scrambling of the audio to avoid eavesdropping
- Designed in a standard 1HE 19" cabinet
- TCP/IP connection on CU 6110 for external operation of the system using a PC or control system such as AMX ® or Crestron ®
- Functionality on the CU 6110 depends on the Feature License uploaded into the unit
- Firmware in Delegate units, Interpreter Units, Central Units etc. is upgradeable
- Operated either stand alone or from a PC using the CU browser or using SW 6000 software
- Added functionality and comprehensive features provided by SW 6000 software package running on PC

The SW 6000 is an optional software package, which expands the functionality of the DCS 6000 system. The software runs on standard computer technology (Standard PC with Windows 7, Server 2008 etc.).

Main features of the SW 6000 are:

- Microphone management
- Mimic panel operation
- Interpretation management
- Voting management
- Message handling
- Agenda handling
- Data stored on SQL data base

- Multi language user interfaces
- Supports different User types with different priorities, user interfaces and control possibilities

### 3.2 System components

The CU 6110 Central Unit supports all available units in the DCS 6000 series:

### 3.2.1 Central equipment etc.

| EX 6010 | Extension Unit                  |
|---------|---------------------------------|
| PS 6001 | DCS-LAN Power Kit consisting of |
|         | one PS CU and one PI 6000       |
| PS CU   | Power Supply                    |
| PI 6000 | DCS-LAN Power Inserter          |
| RC 6000 | Redundancy Controller           |
| AO 6004 | Audio Output box                |
| AO 6008 | Audio Output box                |
| RP 6004 | Repeater for four chains        |
| JB 6104 | Junction Box with 4 outputs     |
|         |                                 |

#### 3.2.2 Interpreter equipment

LS 6132 P Interpreter Loudspeaker

# 3.2.3 Conference equipment and channel selectors

- DC 6990 P Conference Unit (portable) with touch screen with two built-in channel selector, Chip-card and 5 voting buttons, configurable as Delegate, Dual Delegate or Chairman.
- DC 6120 P Conference Unit (portable)
- DC 6190 P Conference Unit (portable) with two built-in channel selectors

- DM 6680 P Conference Unit (portable) with voting
- CM/DM 6080 F Conference Unit (flush mounted) with built-in channel selectors
- DM 6620 F Conference Unit (flush mounted) with, Chip-card and 5 voting buttons
- CM/DM 6680 F Conference Unit (flush mounted) with one built-in channel selector, Chip-card and 5 voting buttons
- MU 6040 C/D Microphone Unit for use with FD/FC front plate with Loudspeaker, Microphone and Buttons. Available in Delegate (D) and Chairman (C) version
- MU 6042 D Dual Microphone Unit for use with FD/FC front plate with Loudspeaker, Microphone and two delegate Buttons DV 6501 F Voting Unit AM 6040 Ambient Microphone Unit CS 6340 F V/H Channel Selector (flush

### 3.2.4 Accessories

In addition to the unit a number of accessories are available like:

mounted)

- Storage Boxes
- GM 6523 Gooseneck Microphone, 40 cm
- GM 6524 Gooseneck Microphone, 50 cm
- GM 6525 Gooseneck Microphone, 63 cm
- GM 6628 Shotgun Microphone
- DH 6021 Delegate Headphone
- DH 6123 Stethoscope Headphone
- DH 6125 Ear Clip Headphone

For detailed instruction in how to use the above units, please refer to the User Manuals for the relevant products.

# 4 Getting Started

### 4.1 Setting up the system the first time

When setting up the system for the first time please follow the instruction given in this section in sequence.

1. Unpack the CU 6110 Central Unit and connect the power cord to the CU Power Supply and connect the cable from the power supply to the CU 6110.

Please refer to section <u>'6 CU 6110 Central</u> <u>Unit'</u> for details.

- 2. Place all units at the positions, where they are to be used observing the unit type.
- 3. Connect the GM Gooseneck Microphone to the units. If needed fix the gooseneck microphones to the units with the tool delivered with the CU 6110.
- 4. Connect the units to one or two of the DCS-LAN connectors on the CU 6110 using EC 6001-xx Cat5e extension cables in suitable length observing that the cables are not bended to a radius less than 15 mm.

### 4.2 Connecting a PC

When connecting a PC direct to the CU 6110 please follow the instruction given in this section in sequence.

- 1. Connect the PC and the CU 6110 with a standard LAN cable
- 2. Turn 'On' power to both units
- 3. On the PC check that the network setting is set to 'Obtain an IP address automatically':
  - a. Navigate to 'Control Panel \* Network and Sharing Center \* Change adapter settings \* Local Area Connection'.
  - b. Select 'Properties'
  - c. Select 'Internet Protocol Version 4 (TCP/IPv4)'
  - d. Click 'Properties'
  - e. Change setting to 'Obtain an IP address automatically'

Please refer to section '<u>5 General Guidelines</u>' for details.

- 5. Connect power to the PS CU Power Supply. The light indication in the power switch on the CU 6110 will light red.
- 6. Activate the power switch on the CU 6110 and the light indication in the button will light green. After about 15 seconds, the display in the CU will be visible and the LED's in the conference units will flash until the units are registered (less than 60 seconds).
- 7. Check that the units are working by activation the 'Speak' button.
- 8. Adjust the 'Loudspeaker volume' to a desired level using the interactive menu on the front of the CU 6110.

Please refer to the section <u>'6.4 Using the</u> <u>Interactive Menu'</u> for details.

- 4. Using the interactive menu on the CU 6110 navigate to:
  - a. 'LAN setup \* Acquire IP addr.'
  - b. Select 'Dynamic'.
- 5. Using the interactive menu on the CU 6110 navigate to:
  - a. LAN setup \* IP address setup \* IP address \* Actual IP address
  - b. Note the IP address
- 6. Open the internet browser in the PC
- 7. Type in the internet browser: 'http://IPaddress', where 'IP address' is the address noted from the CU 6110
- 8. The CU 6110 browser interface will open.

Please refer to section '<u>6.5 Web Browser Setup</u> <u>and Control</u>' for details about using the CU 6110 web browser.

# 5 General Guidelines

### 5.1 Installation

The CU 6110 is suitable for either table-top or 19-inch rack-mounted use. Four feet (for table top use) and two mounting brackets (for rack mounting) are supplied.

When installing in a 19" rack the supplied 19" brackets shall be fixed to the front side of the CU 6110 Central Unit by unscrewing the crews holding the top and button cover and then fix the brackets using the same screws.

The unit has a low noise built-in fan taking air in at the left side of the unit and blowing the hot air out at the right side. That allows units in 19"

## 5.2 Cabling guidelines

The Conference Units are connected to the CU 6110 Central Unit using <u>shielded</u> CAT5e (F/UTP or U/FTP) cables and the following guidelines have to be observed:

- The conference units are daisy chain connected to the central unit
- The number of units, which can be connected to CU 6110, depends on length of the feeding cable and the length of the cable between each unit.

If the feeding cables are short and the cables between the units are short, more units can be connected than if the feeding cable is long and/or the cables are long between the units.

- Maximum cable length in one chain is 200 m (before inserting RP 6004 Repeater in a chain). This includes interconnection cables between the units.
- Maximum cable length in one chain when using RP 6004 Repeaters and Cat5e cables is 680 m.
- Cables must be AWG24 if the number of units in the tables in section '<u>5.3 Max. number</u>

racks to be stacked close with other units without extra room for cooling air between them. Please check that other units in the rack will allow this.

Connect the CU 6110 to the various DCS 6000 units using <u>shielded</u> CAT5e (F/UTP or U/FTP) cables following the guidelines in the next chapter.

The operation and installation of the various DCS 6000 units is found in the User Manuals for the specific units.

<u>of units to be connected</u>' is to be used. AWG26 cables will <u>not</u> allow as many units. DIS cables series EC 6001-xx are all AWG 24.

• It is desirable that the square of the feeding cables are as big as possible to minimize the voltage drop in the cables. Cat5e cables are delivered in various gauges:

The following table shows the Diameter/square for various AWG types:

| Туре    | Diameter | Square   |
|---------|----------|----------|
| AWG22   | 0.64 mm  | 0.32 mm2 |
| AWG23/1 | 0.57 mm  | 0.25 mm2 |
| AWG24   | 0.53 mm  | 0.22 mm2 |
| AWG26   | 0.42 mm  | 0.14 mm2 |

Although the DCS-LAN chain output connectors have a 125 W supply, this 125 W power is not all available with long cables, as there will be a power drop in the feeding cable from the CU 6110 Central Unit to the units connected.

Please consult the next sections for details about the number of units, which can be connected depending on the cable length.

### 5.3 Max. number of units to be connected

The following tables shows the maximum number of units, which can be connected to a CU 6110 Central Unit.

In the tables the 'Feeding Cable' is defined as the cable between the CU 6110 and the first Conference Unit and the 'Interconnecting Cable

### 5.3.1 Connection using only one DCS-LAN chain

The following tables show the maximum number of units, which can be connected to one DCS-LAN chain output when <u>only</u> one DCS-LAN chain is in use.

| 5.3.1.1 | DC 6120 P, DC 6190 P, DM 6680 P |
|---------|---------------------------------|
|         | Conference Units                |

| Length of<br>Feeding Cable | Length of inter<br>connecting<br>Cable | Total cable<br>length | Max. number<br>of units per<br>output |
|----------------------------|----------------------------------------|-----------------------|---------------------------------------|
| 10 m                       | 1 m                                    | 51 m                  | 42                                    |
| 30 m                       | 1 m                                    | 67 m                  | 38                                    |
| 50 m                       | 1 m                                    | 83 m                  | 34                                    |
| 100 m                      | 1 m                                    | 122 m                 | 23                                    |
| 150 m                      | 1 m                                    | 165 m                 | 16                                    |
| 10 m                       | 2 m                                    | 88 m                  | 40                                    |
| 30 m                       | 2 m                                    | 98 m                  | 35                                    |
| 50 m                       | 2 m                                    | 108 m                 | 30                                    |
| 100 m                      | 2 m                                    | 140 m                 | 21                                    |
| 150 m                      | 2 m                                    | 178 m                 | 15                                    |

Figure 5.3-A

#### 5.3.1.2 DC 6990 P Conference Unit

| Length of<br>Feeding Cable | Length of inter<br>connecting<br>Cable | Total cable<br>length | Max. number<br>of DC 6990 P<br>per output |
|----------------------------|----------------------------------------|-----------------------|-------------------------------------------|
| 10 m                       | 1 m                                    | 35 m                  | 22                                        |
| 30 m                       | 1 m                                    | 53 m                  | 22                                        |
| 50 m                       | 1 m                                    | 70 m                  | 21                                        |
| 100 m                      | 1 m                                    | 112 m                 | 13                                        |
| 150 m                      | 1 m                                    | 158 m                 | 9                                         |
| 10 m                       | 2 m                                    | 56 m                  | 25                                        |
| 30 m                       | 2 m                                    | 72 m                  | 22                                        |
| 50 m                       | 2 m                                    | 90 m                  | 19                                        |
| 100 m                      | 2 m                                    | 124 m                 | 13                                        |
| 150 m                      | 2 m                                    | 166 m                 | 9                                         |

Figure 5.3-B

is defined as the cable connecting two conference units. Feeding cables and interconnection cables must be minimum AWG24 if the number of units in the tables is to be used.

#### 5.3.1.3 CM/DM 6080 F / DM 6620 F Chairman/Delegate

|                            |                                        | U                     |                                          |
|----------------------------|----------------------------------------|-----------------------|------------------------------------------|
| Length of<br>Feeding Cable | Length of inter<br>connecting<br>Cable | Total cable<br>length | Max. number<br>of DC 61xxP<br>per output |
| 10 m                       | 1 m                                    | 39 m                  | 30                                       |
| 30 m                       | 1 m                                    | 56 m                  | 27                                       |
| 50 m                       | 1 m                                    | 73 m                  | 24                                       |
| 100 m                      | 1 m                                    | 115 m                 | 16                                       |
| 150 m                      | 1 m                                    | 160 m                 | 11                                       |
| 10 m                       | 2 m                                    | 64 m                  | 28                                       |
| 30 m                       | 2 m                                    | 78 m                  | 25                                       |
| 50 m                       | 2 m                                    | 94 m                  | 23                                       |
| 100 m                      | 2 m                                    | 130 m                 | 16                                       |
| 150 m                      | 2 m                                    | 170 m                 | 11                                       |

Figure 5.3-C

#### 5.3.1.4 CM/DM 6680 F Chairman/Delegate Units connected

| Length of<br>Feeding Cable | Length of inter<br>connecting<br>Cable | Total cable<br>length | Max. number<br>of DC 61xxP<br>per output |
|----------------------------|----------------------------------------|-----------------------|------------------------------------------|
| 10 m                       | 1 m                                    | 35 m                  | 27                                       |
| 30 m                       | 1 m                                    | 53 m                  | 24                                       |
| 50 m                       | 1 m                                    | 70 m                  | 21                                       |
| 100 m                      | 1 m                                    | 113 m                 | 14                                       |
| 150 m                      | 1 m                                    | 159 m                 | 10                                       |
| 10 m                       | 2 m                                    | 58 m                  | 25                                       |
| 30 m                       | 2 m                                    | 72 m                  | 22                                       |
| 50 m                       | 2 m                                    | 88 m                  | 20                                       |
| 100 m                      | 2 m                                    | 126 m                 | 14                                       |
| 150 m                      | 2 m                                    | 166 m                 | 9                                        |

Figure 5.3-D

#### 5.3.1.5 MU 6040 C/D and MU 6042 D

| Length of<br>Feeding Cable, | Cable length<br>between each<br>MU 6040 | Total cable<br>length | Max. number<br>of MU 6040<br>per output |
|-----------------------------|-----------------------------------------|-----------------------|-----------------------------------------|
| 10 m                        | 2 m                                     | 168 m                 | 80                                      |
| 30 m                        | 2 m                                     | 178 m                 | 75                                      |
| 50 m                        | 2 m                                     | 188 m                 | 70                                      |
| 100 m                       | 2 m                                     | 200 m                 | 51                                      |
| 150 m                       | 2 m                                     | 200 m                 | 26                                      |
| 100 m                       | 1 m                                     | 151 m                 | 52                                      |
| 150 m                       | 1 m                                     | 191 m                 | 42                                      |

Figure 5.3-E With no Audio in the loudspeaker

**Note:** The numbers are valid with no audio in loudspeaker or no loudspeaker connected to each unit. If loudspeakers are used, then use the figures for DC 6120 P or DC 6190 P.

#### 5.3.1.6 IS 6132 P Interpreter Units

| Length of Feeding<br>Cable, | Length of inter-<br>connecting Cables, | Max. nu<br>pr<br>All ON 3 | outpu | ut |
|-----------------------------|----------------------------------------|---------------------------|-------|----|
| 10m                         | 2 m                                    | 54                        | х     | х  |
| 30m                         | 2 m                                    | 49                        | 57    | 60 |
| 50m                         | 2 m                                    | 44                        | 51    | х  |
| 100m                        | 2 m                                    | 35                        | 40    | х  |
| 150m                        | 2 m                                    | 25                        | 30    | х  |

Figure 5.3-F IS 6132 P Interpreter Units connected. The numbers are with no loudspeakers connected.

**Note:** The number of units is dependent of how many interpreter sets there are per booth (or language), as there only can be one set switched ON per language (channel).

#### 5.3.1.7 IS 6132 P Units and JB 6104

| Length of<br>Feeding Cable, | Length of<br>cable<br>between<br>booths | Number<br>of<br>booths | Number<br>of IS<br>6132/<br>booths | Number of<br>LS 6132 P/<br>booths |
|-----------------------------|-----------------------------------------|------------------------|------------------------------------|-----------------------------------|
| 10 m                        | 5 m                                     | 19                     | 4                                  | 0                                 |
| 10 m                        | 5 m                                     | 12                     | 4                                  | 4                                 |
| 30 m                        | 5 m                                     | 17                     | 4                                  | 0                                 |
| 30 m                        | 5 m                                     | 10                     | 4                                  | 4                                 |
| 50 m                        | 5 m                                     | 15                     | 4                                  | 0                                 |
| 50 m                        | 5 m                                     | 9                      | 4                                  | 4                                 |
| 100 m                       | 5 m                                     | 11                     | 4                                  | 0                                 |
| 100 m                       | 5 m                                     | 7                      | 4                                  | 4                                 |
| 150 m                       | 5 m                                     | 8                      | 4                                  | 0                                 |
| 150 m                       | 5 m                                     | 5                      | 4                                  | 4                                 |

Figure 5.3-G IS 6132 P Units and JB 6104 and with/without LS 6132 P Loudspeaker connected.

### 5.3.1.8 CS 6340 F Channel Selector

| Length of<br>Feeding Cable, | Length of Inter-<br>connecting cable | Total cable<br>length | Max. number<br>of CS 6340 pr<br>output |
|-----------------------------|--------------------------------------|-----------------------|----------------------------------------|
| 30 m                        | 1 m                                  | 139 m                 | 110                                    |
| 50 m                        | 1 m                                  | 144 m                 | 95                                     |
| 100 m                       | 1 m                                  | 184 m                 | 85                                     |
| 150 m                       | 1 m                                  | 200 m                 | 51                                     |
| 10 m                        | 2 m                                  | 200 m                 | 96                                     |
| 30 m                        | 2 m                                  | 200 m                 | 86                                     |
| 50 m                        | 2 m                                  | 200 m                 | 76                                     |
| 100 m                       | 2 m                                  | 200 m                 | 51                                     |
| 150 m                       | 2 m                                  | 200 m                 | 26                                     |

Figure 5.3-H CS 6340 F Channel Selector w/back light on

### 5.3.2 Connection using multiple DCS-LAN chains simultaneously

The following table shows the maximum number of units, which can be connected to the DCS-LAN using multiple chain outputs simultaneously.

**Note:** If only <u>one chain</u> is used the information in section '5.3.1 Connection using only one DCS-LAN chain</u>' must be used.

#### 5.3.2.1 DC 6120 P, DC 6190 P or DM 6680 P Conference Units

| Length of<br>Feeding Cable | Length of inter<br>connecting Cable | Total cable<br>length | Max. number<br>of units using<br>two outputs |  |
|----------------------------|-------------------------------------|-----------------------|----------------------------------------------|--|
| 10 m                       | 1 m                                 | 2x32 m                | 2x23                                         |  |
| 30 m                       | 1 m                                 | 2x51 m                | 2x22                                         |  |
| 50 m                       | 1 m                                 | 2x70 m                | 2x21                                         |  |
| 100 m                      | 1 m                                 | 2x117 m               | 2x18                                         |  |
| 150 m                      | 1 m                                 | 2x164 m               | 2x15                                         |  |
| 10 m                       | 2 m                                 | 2x54 m                | 2x23                                         |  |
| 30 m                       | 2 m                                 | 2x72 m                | 2x22                                         |  |
| 50 m                       | 2 m                                 | 2x88 m                | 2x20                                         |  |
| 100 m                      | 2 m                                 | 2x132 m               | 2x17                                         |  |
| 150 m                      | 2 m                                 | 2x176 m               | 2x14                                         |  |

#### 5.3.2.2 DC 6990 P Conference Units

| Length of | Length of inter  | Total cable | Max. number of  |
|-----------|------------------|-------------|-----------------|
| Feeding   | connecting Cable | length      | DC 6990 P using |
| Cable     |                  |             | two outputs     |
| 10 m      | 1 m              | 2x34 m      | 2x15            |
| 30 m      | 1 m              | 2x43 m      | 2x14            |
| 50 m      | 1 m              | 2x62 m      | 2x13            |
| 100 m     | 1 m              | 2x110 m     | 2x11            |
| 150 m     | 1 m              | 2x158 m     | 2x9             |
| 10 m      | 2 m              | 2x36 m      | 2x14            |
| 30 m      | 2 m              | 2x54 m      | 2x13            |
| 50 m      | 2 m              | 2x90 m      | 2x12            |
| 100 m     | 2 m              | 2x118 m     | 2x10            |
| 150 m     | 2 m              | 2x164 m     | 2x8             |

Figure 5.3-J

Figure 5.3-I

### 5.3.3 Connection using JB 6104 Junction Box

This following table's shows conference units connected to JB 6104 Junction Boxes with 3 m cables between each Junction Box.

#### Important:

- \* Connect only one unit to each output of a JB 6104
- \* Use maximum 10 m cable from JB 6104 to the conference unit

#### 5.3.3.1 DC 6120 P, DC 6190 P or DM 6680 P Conference Units, two units per box

| Length of<br>Feeding<br>Cable | Length of<br>Cable<br>between<br>each JB 6104 | Total<br>cable<br>length | Number of<br>JB 6104<br>(two outputs<br>in use) | Max.<br>number of<br>DC 61xxP |
|-------------------------------|-----------------------------------------------|--------------------------|-------------------------------------------------|-------------------------------|
| 10 m                          | 3 m                                           | 61 m                     | 18                                              | 36                            |
| 30 m                          | 3 m                                           | 75 m                     | 16                                              | 32                            |
| 50 m                          | 3 m                                           | 89 m                     | 14                                              | 28                            |
| 100 m                         | 3 m                                           | 127 m                    | 10                                              | 20                            |
| 150 m                         | 3 m                                           | 168 m                    | 7                                               | 14                            |

Figure 5.3-K DC 6120 P, DC 6190 P or DM 6680 P Conference Unit connected using JB 6104 Junction Box, using only two outputs connection two unit

#### 5.3.3.2 DC 6120 P, DC 6190 P or DM 6680 P Conference Units, four units per box

| Length of | Length of    | Total  | Number of     | Max.      |
|-----------|--------------|--------|---------------|-----------|
| Feeding   | Cable        | cable  | JB 6104       | number of |
| Cable     | between      | length | (four outputs | DC 61xxP  |
|           | each JB 6104 |        | in use)       |           |
| 10 m      | 3 m          | 40 m   | 11            | 44        |
| 30 m      | 3 m          | 57 m   | 10            | 40        |
| 50 m      | 3 m          | 74 m   | 9             | 36        |
| 100 m     | 3 m          | 115 m  | 6             | 25        |
| 150 m     | 3 m          | 159 m  | 4             | 16        |

Figure 5.3-L DC 6120 P, DC 6190 P or DM 6680 P Conference Unit connected using JB 6104 Junction Box, using all four outputs connecting four unit

# 6 CU 6110 Central Unit

### 6.1 **Overview**

The CU 6110 Central Unit for the DCS 6000 is the heart of the system. One CU 6110 is needed in each DCS 6000 system.

### 6.1.1 Feature License

The CU 6110 Central Unit has as <u>standard</u> basic functionality:

- Conference Units max. 50
- Interpretation Channels max. 4
- Vox, voice activating No
- Voting No

The unit count above includes DC, DM, CM and DV units. Dual Delegate units count for 2 units.

By obtaining feature licenses, the functionality can be expanded to include further features like:

| ٠ | <b>Conference Units</b> | max. 100  |
|---|-------------------------|-----------|
|   |                         | max. 500  |
|   |                         | max. 1000 |
|   |                         | max. 3800 |
| • | Interpreter Channels    | max. 8    |
|   |                         | max. 16   |
|   |                         | max. 31   |

- Voting option
- VOX, Voice Activation

The Feature License key is a file delivered from your authorized DIS Partner and can be uploaded in the CU using the build in browser. For details about uploading the Feature license, please refer to section <u>'6.5.1 CU 6110 Setup</u> [browser]'

#### This manual describes all features available.

### 6.1.2 User controls & connectors

The CU 6110 is suitable for either table-top or 19-inch rack-mounted use. Four feet (for table top use) and two mounting brackets (for rack mounting) are supplied.

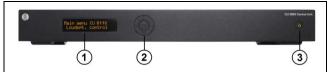

Figure 6.1-A Front view of CU 6110

- 1. **Menu display** A 2x20 character OLEDdisplay is used as an interactive display for configuring the system.
- 2. **Menu buttons** 5-button keypad for configuring the unit in combination with the display (1).
- 3. **Mains on/off switch** After switching the mains on, the central unit starts up and the display (1) will light-up after app. 15 seconds. Any connected EX 6010 Extension Units will automatically be powered up. The indication in the switch is lighting Green, when power is switched 'On'. A red light indicates that power is connected to the central unit, but the unit is not switched 'On' (Standby).

If power is removed due to a main power failure, the unit will maintain the power state when main power is re-established.

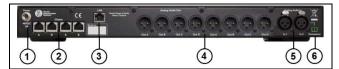

Figure 6.1-B Back view of CU 6110

1. **Power Supply input** – Connection of the external PS CU Power Supply (48V/3A). The power supply is provided together with the CU 6110.

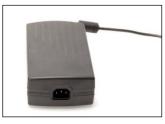

Figure 6.1-C PS CU Power Supply

2. **Chain outputs** – Four RJ45 connectors for connecting Conference Unit. The connection and protocol is called DCS-LAN.

**Important:** The 'Chain' outputs are only for connecting Conference Units or other DCS-LAN compatible equipment.

Connecting a LAN (TCP/IP) connection from a third part device to this output may damage both the third part device and the CU 6110.

- 3. LAN (TCP/IP) connector A RJ45 connector for connection to local area network (LAN). This connector is used to connection to the built in web application or for connection to SW 6000 or a control system like AMX® or Crestron®.
- 4. Audio output A, B, C, D, E, F & H Eight male XLR3 connectors for connection of PA systems, Audio Mixers, Audio Recorders or Language Distribution System etc.
- 5. **Audio input In 1 & In 2** Two female XLR3 connectors for extra audio inputs. 'In 1' and 'In 2' is used to connect auxiliary

symmetrical audio signals such as a wireless microphone to the floor language.

'In 2' is also used for connection of an 'Emergency Evacuation Message (EEM)' audio signal.

6. **Emergency switch connector** – A terminal block socket for a single, 'normally open' switch. When the switch is closed, the audio signal on the 'In 2' connector is distributed on all output channels and loudspeakers, overriding all other audio inputs.

**Note:** There is no volume control available for setting the EEM volume on 'In 2'. The volume has to be set at the equipment generating the "Emergency Evacuation Message (EEM)" audio signal.

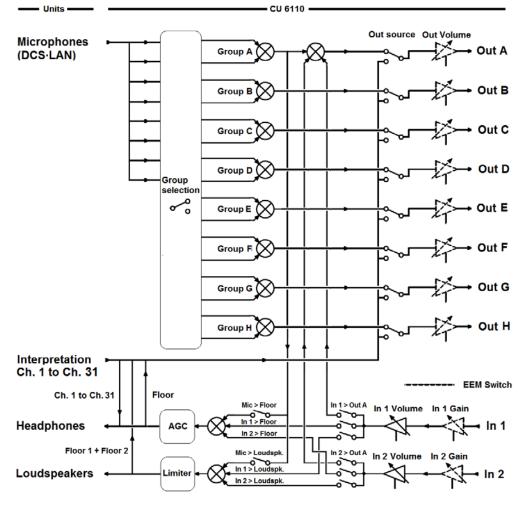

# 6.2 **Simplified Audio Schematic**

CU 6110 Central Unit Audio Schematic

Figure 6.2-A

## 6.3 Connecting Units

This chapter gives an overview of typical system connections using the CU 6110 Central Unit:

Although the schematics are typical and are intended to give a general overview,

### 6.3.1 Connecting Conference Unit

The DCS 6000 Conference Units are connected to the CU 6110 using EC 6001-xx Cat5e cables. This is the basic connection of the system.

All four of the DCS-LAN chain connectors on the CU 6110 can be used for connecting any Conference Unit or other units.

Please refer to section '<u>5.3.1 Connection using</u> only one DCS-LAN chain' for information about combinations of the schematics are however not only possible, but very common used.

the number of units which can be connected using one chain.

Refer to section <u>'5.3.2 Connection using multiple</u> <u>DCS-LAN chains simultaneously</u>' when using four chains.

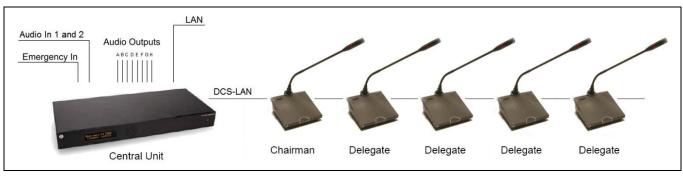

Figure 6.3-A Connecting DCS 6000 conference units.

When using JB 6104 Junction boxes, the conference units can be connected and disconnected without interrupting the conference.

Please refer to the 'User Manual JB 6104' for further details.

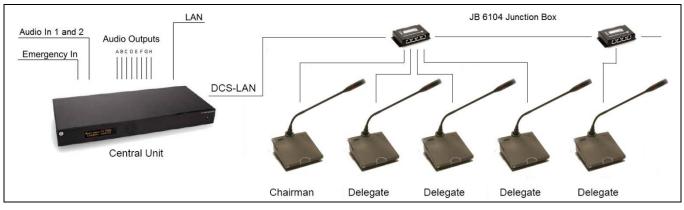

Figure 6.3-B Connecting DCS 6000 conference units using JB 6104 Junction Boxes.

### 6.3.2 Connecting a PC

The CU 6110 is connected to the Conference Units using EC 6001-xx Cat5e cables and is connected to a PC with a LAN cable.

Opening the browser in the PC gives the option of configuring the system and controlling the Conference units from the PC. Please refer to section <u>'6.5 Web Browser Setup and Control'</u> for more information. **Hint:** On older PC's it might be needed to setup a fixed IP address on both the PC and the CU.

**Note:** Depending on the type of PC a 'Crossed' LAN cable has to be used.

Instead of using a 'Crossed' LAN cable, a LAN Router can be inserted.

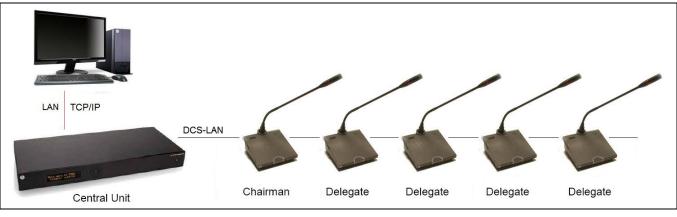

Figure 6.3-C Connecting the DCS 6000 Digital Conference System to a PC

### 6.3.3 Connecting a PC and an iPad

The CU 6110 is connected to the Conference Units using EC 6001-xx Cat5e cables.

A wireless access point with built-in router is used for connection to the CU 6110 and the PC. The iPad is connected wireless.

Opening the browser in the PC or on the iPad gives the option of configuring the system and

controlling the Conference units from the PC and/or iPad.

Please refer to section <u>'6.5 Web Browser Setup</u> <u>and Control'</u> for more information.

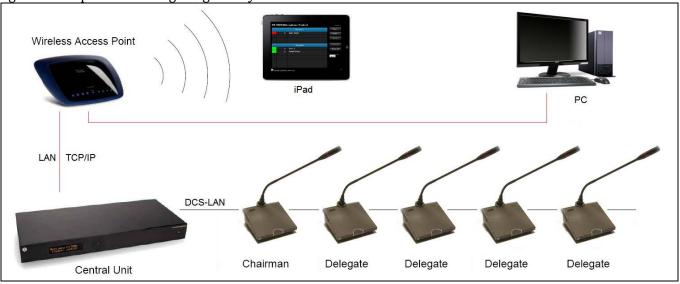

Figure 6.3-D Connecting the DCS 6000 Digital Conference System to a PC and an iPad

### 6.3.4 Connecting an audio recorder

The CU 6110 is connected to the Conference Units using EC 6001-xx Cat5e cables.

This configuration is used when 'Floor' audio or audio from one or more microphones is required to be recorded. Use the 'Group' selection for the eight outputs and select the seats for each group. Refer to section <u>'Please refer to section</u> <u>'6.5 Web Browser</u> <u>Setup and Control'</u> item #8 for more information.

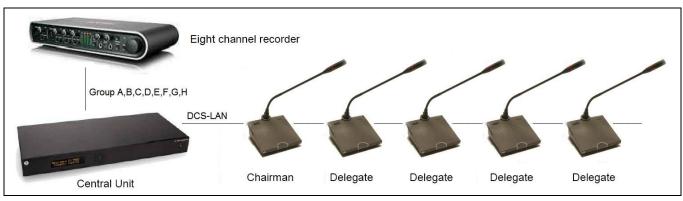

Figure 6.3-E Connecting the DCS 6000 Digital Conference System to an audio recorder.

### 6.3.5 Connecting an audio mixer

The CU 6110 is connected to the Conference Units using EC 6001-xx Cat5e cables.

This configuration is used when the volume from one or more microphones is required to be controlled separately or equalization is needed. One or more Outputs are connected to the external mixer, where the control or equalization is done.

The audio from the audio mixer is then send back to the CU using the 'Audio In 1 or 2' input.

Use the 'Group' selection for the eight outputs and make seat selection for each group. Refer to section '<u>'6.5 Web Browser Setup and Control"</u> item #8.

**Important:** If 'Out A' is also send to the mixer the following settings must to be done:

'CU 6110 Setup \* Audio \* Loudspeaker Control \* Microphone -> Loudspeaker' shall be set to 'Off'.

'In 1 or 2 -> Out. A' shall be un-selected in the selection 'CU 6110 Setup \* Audio \* Input/Output Control \* Audio In 1 or 2'.

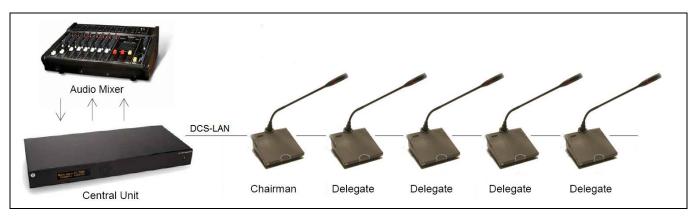

Figure 6.3-F Connecting the DCS 6000 Digital Conference System to an audio mixer.

### 6.3.6 Connecting interpretation units

The CU 6110 is connected to the Conference Units using EC 6001-xx Cat5e cables.

All four the DCS-LAN chain connectors on the CU 6110 can be used for connecting the Conference Units.

In this example one or more Interpreter Booth with Interpreter Units and DH 6021 Headphone is connected to the units.

Audio from the Interpreter Units can then be heard in the headphones connected to the Chairman and Delegate Units.

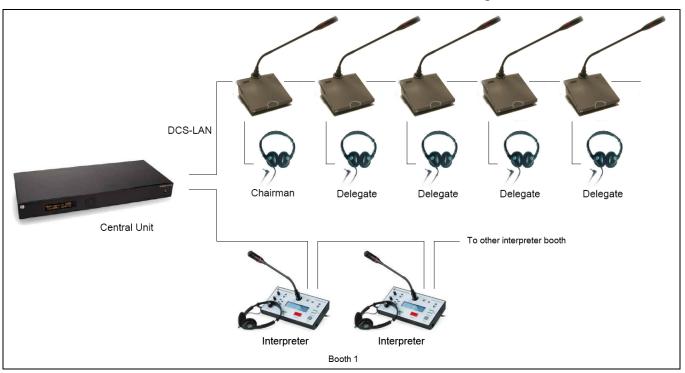

Figure 6.3-G DCS 6000 Digital Conference System with interpretation functionality.

### 6.3.7 Using wireless language distribution

The CU 6110 is connected to the Conference Units using EC 6001-xx Cat5e cables. All four DCS-LAN connectors on the CU 6110 can be used for connecting Conference Units.

In this example one or more Interpreter Booth with Interpreter Units and DH 6021 Headphone is connected to the units. Audio from the Interpreter Units can then be heard in the headphones connected to the Chairman and Delegate Units.

A wireless language distribution system like 'DCS 6000 Digital Infrared Language System' can then be connected to the Audio Out connectors (A, B, C, D, E, F, G & H), where the source to the outputs are configured as 'Floor' and the interpreter channels. Refer to section '<u>6.5 Web</u> Browser Setup and Control" item #8.

Figure 6.3-H shows a setup where Floor and three interpreter channels are distributed wireless.

Figure 6.3-I shows the use of the AO 6004 Audio Output Unit to expand the number of channels connected to the Digital Transmitter.

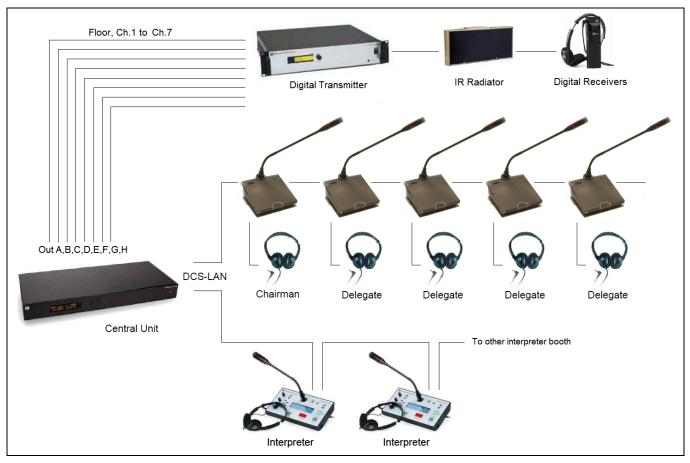

Figure 6.3-H DCS 6000 Digital Conference System with interpretation and wireless distribution, Floor, Ch.1 to Ch.7

### 6.3.8 Connecting using RP 6004 Repeater

RP 6004 Repeater can be used to extend the maximum cable length from the central unit of the unit furthest away.

The maximum cable length is 200 m in one chain, but when using RP 6004 Repeater that maximum cable length can be expanded to 680m.

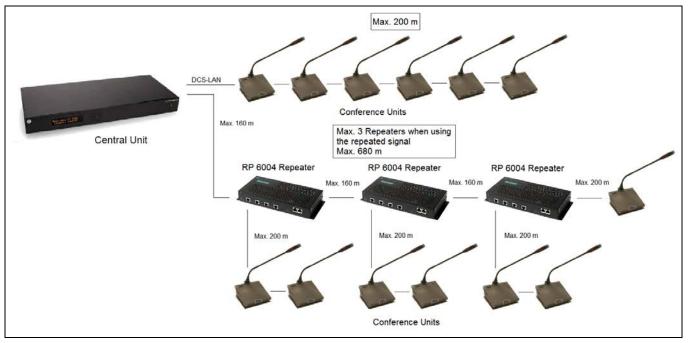

Figure 6.3-1 DCS 6000 Digital Conference System with RP 6004 Repeater.

### 6.3.9 Connecting using PS 6001 DCS-LAN Power Kit

The PS 6001 is a kit consisting of a PS CU Power Supply and a PI 6000 Power Inserted. The kit can be inserted in the DCS-LAN chains at any point, where additional power is needed.

Figure 6.3-J show that one RP 6004 and four PS 6001 Power Kits equals one EX 6010.

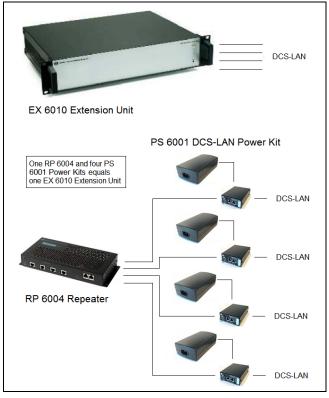

Figure 6.3-J DCS 6000 Digital Conference System with PS 6001.

### 6.3.10 Connecting to SW 6000

Figure 6.3-K is a basic installation with only one PC. SW 6000 is installed on a PC and connected to the CU 6110 using TCP-IP. The PC can be used either by a Chairman or a Technician.

Figure 6.3-L is a more advanced setup, where each user has a PC with SW 6000 conference user application (CUA).

Please refer to the SW 6000 User Manuals for more information.

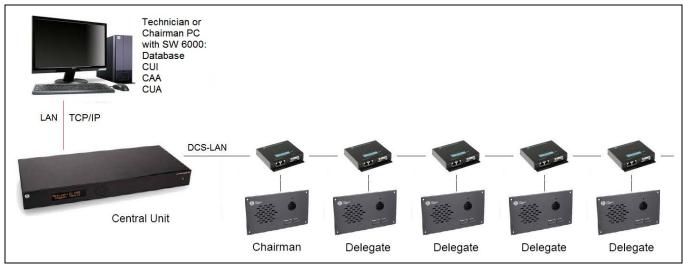

Figure 6.3-K DCS 6000 Digital Conference System with basic SW 6000 setup

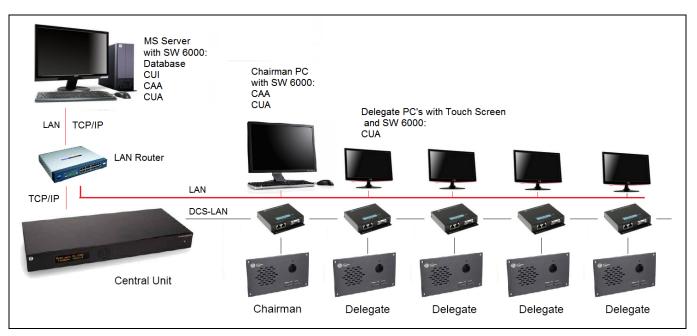

Figure 6.3-L DCS 6000 Digital Conference System with advanced SW 6000 setup

### 6.3.11 Connecting an emergency signal

To use the emergency signal function, a switch (normally-open) must be connected to the emergency switch connector. When the switch is closed an "Emergency Evacuation Message (EEM)" audio signal present on the 'In 2' input is

### 6.4 Using the Interactive Menu

#### 6.4.1 Overview

The major configurations and operation options of the CU 6110 can be set via an interactive menu, using the 2x20 character OLED display and the 5-button keypad.

'Figure 5.3 A' gives an overview of the menu structure, however for a general description of the settings in the menu refer to the section <u>'6.5</u> <u>Web Browser Setup and Control'</u> where all CU 6110 settings are explained.

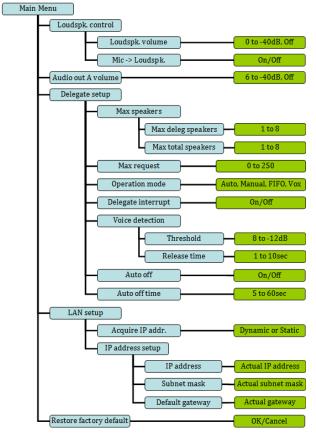

Figure 6.4-A Menu overview

distributed to all output channels, overriding all other audio inputs.

**Important:** The level of the signal must be controlled externally.

### 6.4.2 Navigate through the menu

Navigation in the menu and changing parameters is done by activation the 5-button keypad:

- Cycle through the menu items (Blue marking) with the four 'arrow' buttons (Left-Right, Up-Down).
- Navigate to a settable option (Green marking).
- Cycle through the available values for a settable option using the 'arrow' buttons Up-Down.

Press the 'Enter' button in the center to accept the value. Pressing the Enter button concludes the selection made, and at the same time it indicates a confirmation of the possible changes made within the selection.

Please note that some changes are applied immediately but might not be saved. Saving of those settings to the memory of the CU 6110 will be done within 15-30 seconds.

# 6.5 Web Browser Setup and Control

### 6.5.1 CU 6110 Setup (browser)

All configurations and operation options of the CU 6110 can be set using a web browser in a PC, tablet or iPad. When the 'IP address' or 'Host Name' is typed into the browser the connection to the CU will be established and the 'CU 6110 Setup' screen will open in the browser.

**Important:** The 'CU 6110 Web Browser Control' has been tested with the following browsers:

#### IE8/9+, Firefox 10+, Safari and Chrome

Other browsers might work but have not been tested. Version of IE prior to v8 will <u>not</u> work.

| <ul> <li>Microphone Control</li> </ul> | Unit Count    |                            |             |                 |  |
|----------------------------------------|---------------|----------------------------|-------------|-----------------|--|
| Operation                              | Chain         | Fo                         | und         | Lost            |  |
| + Audio                                | A             | 1.000                      | 0           | 0               |  |
| Configuration                          | в             |                            | 4           | 0               |  |
| Interpretation                         |               |                            |             |                 |  |
| • System                               | System Status |                            |             |                 |  |
| System Status                          |               | Serial Number: 000.016.214 |             |                 |  |
| License                                | Serial Number | Chain Type                 |             | State           |  |
| LAN Setup                              | 000.016.214   | В                          | Interpreter | Active          |  |
| Security                               | 000.106.096   | В                          | Delegate    | Active          |  |
| Language                               | 000.013.178   | в                          | Chairman    | Active          |  |
| Diagnostics                            | 001.195.040   | В                          | Delegate    | Active          |  |
| n Millia Markella                      |               |                            | Remove Unr  | egistered Units |  |

Figure 6.5-A CU 6110 Setup

The next tables show all menu items in the browser menu and a detailed description of the settings available.

| #  | Menu                                   | Settings | Description                                                           |
|----|----------------------------------------|----------|-----------------------------------------------------------------------|
| 1. | <ul> <li>Microphone Control</li> </ul> |          | There are seven menu options in the browser control. The first menu   |
|    | <ul> <li>Operation</li> </ul>          |          | option switches to the Microphone                                     |
|    | ▶ Audio                                |          | Control screen.                                                       |
|    | Configuration                          |          | The last six options select sub-<br>menus for configuring and setting |
|    | Interpretation                         |          | up the CU 6110.                                                       |
|    | → System                               |          |                                                                       |
|    | <ul> <li>Diagnostics</li> </ul>        |          |                                                                       |

| #        | Menu          | Settings                                                                                                    |            |             |                                                     | Description                                                                                                    |
|----------|---------------|----------------------------------------------------------------------------------------------------|------------|-------------|-----------------------------------------------------|----------------------------------------------------------------------------------------------------|
| 2.       | - System      | Unit Count                                                                                                    | Unit Count |             |                                                     | Unit Count –                                                                                                    |
|          | System Status | Chain                                                                                                    |            | Found       | Lost                                                | Shows the number of connecte                                                                                     |
|          |               | A                                                                                                    |            | 0           | 0                                                   | units on each chain.                                                                                             |
|          | License       | В                                                                                                    |            | 4           | 0                                                   | Unit Status –                                                                                                    |
|          | LAN Setup     | Total                                                                                                    |            | 4           | 0                                                   | Shows the connected Conferen                                                                                     |
|          | Security      | System Statu                                                                                                    | IS         |             |                                                     | units with Serial Number and Typ<br>of units. The 'State' field shows if<br>unit is 'Active' (connected) or 'Los |
|          | Language      | Serial<br>Number                                                                                                    | hain       | Туре        | State                                               | (not connected).                                                                                                 |
|          | (             |                                                                                                    | х          | AO Unit(8)  | Unregistered                                        | If a unit is shown as 'Locked' th<br>unit is not compatible with the DO                                          |
|          |               | 000.013.178                                                                                                    | в          | Chairman    | Active                                              | 6000 System                                                                                                    |
|          |               | 000.016.214                                                                                                    | в          | Interpreter | Active                                              |                                                                                                    |
|          |               | 001.195.040                                                                                                    | В          | Delegate    | Active                                              |                                                                                                    |
|          |               | 000.106.096                                                                                                    | В          | Delegate    | Active                                              |                                                                                                    |
| 3.       | • System      | License                                                                                                    |            |             |                                                     | License –                                                                                                    |
|          | System Status | A Basic functionality available. No feature license installed                                                                           |            |             |                                                     | led Used for upload Feature License f<br>expand the features in the CU.                                          |
|          | License       |                                                                                                    | Browse GO  |             |                                                     | After selecting the update file                                                                                  |
|          | LAN Setup     |                                                                                                    |            |             |                                                     | type 'xlm' click the 'Go' button and the update process is started.                                              |
| Security |               | License<br>File DCS License CU 001.218.032.xml uploaded.<br>Size : 711 bytes.                                                           |            |             | When the License file is uploaded the CU will reset |                                                                                                    |
|          | Language      | License file upload succes<br>Restarting                                                                                                | ssfully    |             |                                                     |                                                                                                    |
|          |               | License                                                                                                    |            |             |                                                     | After the CU has restarted t                                                                                     |
|          |               | CU License Informat<br>Microphones : 500<br>IS Channels : 16<br>Voting : Yes<br>VoiceActivity : Yes<br>Security : No<br>AMX Voting : No | tion       | rowseGO     |                                                     | license information is shown                                                                                     |

| #  | Menu                                              | Settings                          |                                   | Description                                                                                                  |
|----|---------------------------------------------------|-----------------------------------|-----------------------------------|----------------------------------------------------------------------------------------------------|
| 4. | A second                                          | LAN Setup                         | LAN Setup                         | CU hostname –                                                                                                |
| 4. | <ul> <li>System</li> <li>System Status</li> </ul> | CU hostname:                      | CU hostname:                      | A host name can be assigned to the                                                                           |
|    | License                                           | dis-cu                            | dis-cu                            | CU 6110. This name can be used to<br>connect to the CU 6110 with a<br>browser instead of using the IP-       |
|    | LAN Setup                                         | MAC Address:<br>E4:67:BA:00:00:04 | MAC Address:<br>E4:67:BA:00:00:04 | address.                                                                                                    |
|    | Security                                          | IP configuration:                 | IP configuration:                 | After a hostname is assigned, type the following in the browser:                                             |
|    | Language                                          | Dynamic Static                    | Dynamic Static                    | http://'hostname'.local                                                                                      |
|    |                                                   | Dynamic State                     | Dynamic Static                    | where 'hostname' is to be replaced with the assigned name.                                                   |
|    |                                                   | IP address:                       | IP address:                       | IP configuration –                                                                                           |
|    |                                                   | 192.168.10.110                    | 192.168.10.110                    | Select 'Dynamic' if the CU is connected to a network with DHCP                                               |
|    |                                                   | Subnet mask:                      | Subnet mask:                      | server. Otherwise select 'Static' and                                                                        |
|    |                                                   | 255.255.255.0                     | 255.255.255.0                     | assign a fixed IP address to the CU.<br>Default IP configuration is<br>"Dynamic".                            |
|    |                                                   | Gateway address:                  | Gateway address:                  |                                                                                                    |
|    |                                                   | 192.168.10.1                      | 192.168.10.1                      | Select 'Apply Changes' to save changes made.                                                                 |
|    |                                                   | Apply Changes                     | Apply Changes                     | The actual IP address can always be<br>found in this screen or using the<br>interactive menu on the CU 6110: |
|    |                                                   |                                   |                                   | LAN setup * IP address setup * IP<br>address * Actual IP address.                                            |
| 5. | • System                                          | Password Setup                    |                                   | Password Setup –                                                                                             |
|    | System Status                                     | User name:                        |                                   | Used for setting 'User<br>name/Password' for browser                                                         |
|    | License                                           | Password:                         |                                   | connection.                                                                                                  |
|    | LAN Setup                                         | Change Description                |                                   |                                                                                                    |
|    | Security                                          | Change Password                   |                                   |                                                                                                    |
|    | Language                                          |                                   |                                   |                                                                                                    |

| #  | Menu                                                                                                    | Settings                                |               | Description                                                                                                    |
|----|----------------------------------------------------------------------------------------------------|-----------------------------------------|---------------|----------------------------------------------------------------------------------------------------|
| 6. | • System                                                                                                    | Language                                |               | Language –                                                                                                    |
|    | System Status                                                                                                   | Browser Interface Language:             | македонски    | Selecting the browser interface language. English language is                                                                               |
|    | License                                                                                                    | English                                 | български     | default.                                                                                                    |
|    | LAN Setup                                                                                                    | Dansk                                   | Srpski        |                                                                                                    |
|    | a desta desta desta desta desta desta desta desta desta desta desta desta desta desta desta desta desta desta d | Svenska                                 | Српски        |                                                                                                    |
|    | Security                                                                                                    | Norsk                                   | Crnogorski    |                                                                                                    |
|    | Language                                                                                                    | Icelandic                               | Црногорски    |                                                                                                    |
|    | 4                                                                                                    | Francais                                | Shqip         |                                                                                                    |
|    |                                                                                                    | Deutsch                                 | Ελληνική      |                                                                                                    |
|    |                                                                                                    | Español                                 | 中文(简体)        |                                                                                                    |
|    |                                                                                                    | Português                               | 中文(繁體)        |                                                                                                    |
|    |                                                                                                    | Italiano                                | 日本語           |                                                                                                    |
|    |                                                                                                    | русский                                 | 한국인           |                                                                                                    |
|    |                                                                                                    | Polski                                  | ภาษาไทย       |                                                                                                    |
|    |                                                                                                    | Hrvatski                                | Tiếng Việt    |                                                                                                    |
|    |                                                                                                    | Bosanski                                | اللغة العربية |                                                                                                    |
|    |                                                                                                    | Slovenski                               | فارسى         |                                                                                                    |
| 7. | Interpretation                                                                                                  | Interpretation Setur                    | )             | Interpretation Setup -                                                                                                    |
|    | Interpreter Channels                                                                                            | Interpretation Channels: 16             | -             | Used to set the number of<br>Interpreter Channels in use (0 to<br>16).                                                                      |
|    | Language Setup<br>Booth Setup<br>Auto Floor                                                                     | Channel Display:<br>Number Abbreviation |               | When set to value '0' no<br>interpretation channels are present<br>in the system. Only 'Floor' sound<br>will be present                     |
|    | Interpreter Lock                                                                                                |                                         |               | Channel 0 will always give the original audio (floor).                                                                                      |
|    |                                                                                                    |                                         |               | Channel Display –                                                                                                    |
|    |                                                                                                    |                                         |               | Used to switch the showing in the<br>channel selectors displays in<br>conference units between Language<br>Abbreviation and Channel Number. |

| #  | Menu                 | Settings       |              | Description                                                         |
|----|----------------------|----------------|--------------|---------------------------------------------------------------------|
| 8. | - Interpretation     | Language Setup |              | Language setup –                                                    |
|    | Interpreter Channels | Channel        | Language     | The "Language setup" menu shows<br>the number of channels according |
|    | Language Setup       | 1              | Albanian 🚽   | to the 'Interpreter Channels'                                       |
|    | Booth Setup          | 2              | Afrikaans 🖕  | settings.<br>The language for each channel can                      |
|    |                      | 3              | Arabic 🚽     | be selected used the drop down list.                                |
|    | Auto Floor           | 4              | Armenian 🖕   |                                                                     |
|    | Interpreter Lock     | 5              | Azerbaijan 🖕 |                                                                     |
|    |                      | 6              | Basque 🖕     |                                                                     |
|    |                      | 7              | Belarusian 🚽 |                                                                     |
|    |                      | 8              | Bengali 🚽    |                                                                     |
|    |                      | 9              | Bulgarian 🖕  |                                                                     |
|    |                      | 10             | Burmese 🖕    |                                                                     |
|    |                      | 11             | Cantonese 🖕  |                                                                     |
|    |                      | 12             | Catalan 🚽    |                                                                     |
|    |                      | 13             | Chinese 🖕    |                                                                     |
|    |                      | 14             | Corsican 🖕   |                                                                     |
|    |                      | 15             | Croatian 🖕   |                                                                     |
|    |                      | 16             | Czech 🚽      |                                                                     |

| #   | Menu                 | Settings    |              | Description                                                           |
|-----|----------------------|-------------|--------------|-----------------------------------------------------------------------|
| 9.  | Interpretation       | Booth Setup |              | Booth Setup –                                                         |
|     | Interpreter Channels | Booth       | Channel      | The "Booth Setup" shows a list of Booth (1 to 128).                   |
|     | Language Setup       | 1           | Albanian 🚽   | The Interpretation Channels can                                       |
|     | Booth Setup          | 2           | Afrikaans 🚽  | now be assigned to the Booth. More<br>Booths can be assigned the same |
|     | Auto Floor           | 3           | Arabic 🚽     | channel.                                                              |
|     | Interpreter Lock     | 4           | Armenian 🚽   | As default Booth 1 is assigned                                        |
|     |                      | 5           | Azerbaijan 🚽 | Channel 1, Booth 2 assigned<br>Channel 2 etc.                         |
|     |                      | 6           | Basque 🚽     |                                                                       |
|     |                      | 7           | Belarusian 🚽 |                                                                       |
|     |                      | 8           | Bengali 🚽    |                                                                       |
|     |                      | 9           | Bulgarian 🚽  |                                                                       |
|     |                      | 10          | Burmese 🚽    |                                                                       |
|     |                      | 11          | Cantonese 🚽  |                                                                       |
|     |                      | 12          | Catalan 🚽    |                                                                       |
|     |                      | 13          | Chinese 🚽    |                                                                       |
|     |                      | 14          | Corsican 🚽   |                                                                       |
|     |                      | 15          | Croatian 🚽   |                                                                       |
|     |                      | 16          | Czech 🚽      |                                                                       |
|     |                      |             |              |                                                                       |
|     |                      | 128         | <b>_</b>     |                                                                       |
| 10. | Interpretation       | Auto Floor  |              | Auto Floor –                                                          |
|     | Interpreter Channels | Auto Floor: |              | When set to ON a language channel                                     |
|     | Language Setup       | On Off      |              | with no interpretation will have the Floor sound.                     |
|     | Language Setup       |             |              |                                                                       |
|     | Booth Setup          |             |              |                                                                       |
|     | Auto Floor           |             |              |                                                                       |
|     | Interpreter Lock     |             |              |                                                                       |

| # | Menu                                   | Settings                     | Description                                                                                                    |
|---|----------------------------------------|------------------------------|----------------------------------------------------------------------------------------------------|
|   | <ul> <li>Interpretation</li> </ul>     | Interpreter Lock             | Interpreter Lock –                                                                                                    |
|   | Interpreter Channels<br>Language Setup | Interpreter Lock:<br>No Lock | The Interlock settings are used to setup the interlock between the Interpretation channels.                                                                                             |
|   | Booth Setup                            | A Interrupt A                | The settings are:                                                                                                    |
|   | Dooti Setup                            | A Interrupt B                | Complete Lock                                                                                                    |
|   | Auto Floor<br>Interpreter Lock         | A Interrupt A+B<br>Complete  | An interpreter cannot switch on his microphone to any occupied interpreter channel.                                                                                                    |
|   |                                        |                              | This is the default setting.                                                                                                    |
|   |                                        |                              | No Lock                                                                                                    |
|   |                                        |                              | An interpreter turning on his<br>microphone to any occupied<br>interpreter channel, will turn of the<br>interpreter occupying the channel.                                              |
|   |                                        |                              | A interrupt A                                                                                                    |
|   |                                        |                              | An interpreter turning on his<br>microphone on an A-channel will<br>interrupt another interpreter using<br>his A channel                                                                |
|   |                                        |                              | A interrupt B                                                                                                    |
|   |                                        |                              | An interpreter turning on his<br>microphone on an A-channel will<br>interrupt another interpreter using<br>his B channel, but will not interrupt<br>an interpreter using his A channel. |
|   |                                        |                              | A interrupt A+B                                                                                                    |
|   |                                        |                              | An interpreter turning on his<br>microphone on an A-channel will<br>interrupt another interpreter using<br>his A or B channel.                                                          |

| h     | Menu                  | Settings                                                                                      |                                             |                           |           | Description                                                                                                    |
|-------|-----------------------|-----------------------------------------------------------------------------------------------|---------------------------------------------|---------------------------|-----------|----------------------------------------------------------------------------------------------------|
|       | Configuration         | Delegate                                                                                      | Setup                                       |                           |           | Delegate Setup -                                                                                                    |
| ſ     | Delegate Setup        | Seat Number: 8                                                                                | 3                                           |                           | <b>•</b>  | All units connected are shown in                                                                                                    |
|       |                       | Seat                                                                                          | <u>, °, °, °, °, °, °, °, °, °, °, °, °</u> | Microphone                |           | this list with a 'Seat Number' and                                                                                                    |
| 6 6   | Unit to Seat Relation | Number                                                                                        | Delegate Name                               | Attenuation               | Priority  | 'Delegate name'.                                                                                                    |
|       | Factory Defaults      | 8                                                                                             | John Smith                                  | 0 -                       | 1 -       | When a unit is connected for the first time, it will be assigned the                                                                                                    |
| 6 - 6 |                       | 9                                                                                             | Calvin Klein                                | 0 -                       | 5 -       | next 'Seat Number' and assigned th                                                                                                    |
|       |                       |                                                                                               | Seat 1                                      | 0 -                       | 5 -       | 'Delegate Name' in the format 'Se<br>x', where 'x' is the assigned se<br>number. The assigned 'Delega<br>Name' can be changed to show th<br>actual name of the delegate place<br>in the seat. |
|       |                       |                                                                                               |                                             |                           |           | Microphone Attenuation –                                                                                                    |
|       |                       |                                                                                               |                                             |                           |           | Used to lower the Microphone lev the selected unit.                                                                                                    |
|       |                       |                                                                                               |                                             |                           |           | Speak Priority –                                                                                                    |
|       |                       |                                                                                               |                                             |                           |           | Each unit can be assigned a individual speak priority from 0 5.                                                                                                    |
|       |                       |                                                                                               |                                             |                           |           | As default a Chairman Unit h<br>speak priority 5 and a Delegate Un<br>has speak priority 1.                                                                                                   |
|       |                       | Delegate                                                                                      | Setup                                       |                           |           | Activating the 'Arrow Down' butto                                                                                                    |
|       |                       | Delegate S                                                                                    | Setup                                       |                           |           | in the right upper corner reveals<br>window with options to chan<br>settings for a range of seats.                                                                                            |
|       |                       | Seat Rang                                                                                     | e:                                          | 1 - 9                     |           | The 'Reset Names' button delete                                                                                                    |
|       |                       | Reset Nan                                                                                     | nes:                                        |                           |           | assigned delegate names in the selected seat range.                                                                                                    |
|       |                       | Microphon                                                                                     | e Attenuation:                              | <b>-</b>                  |           |                                                                                                    |
|       |                       | Speak Pric                                                                                    | ority:                                      | •                         |           |                                                                                                    |
|       |                       | ్ దై్రై్రై్రైల్<br>లో రైల్ రైల్ రైల్ రైల్<br>లో రైల్ రైల్ రైల్ రేర్<br>లో రైల్ రైల్ రేర్ రేర్ |                                             | Apply                     |           |                                                                                                    |
|       |                       | Seat Number: 8                                                                                | 8                                           |                           |           |                                                                                                    |
|       |                       | Seat     Number                                                                               | Delegate Name                               | Microphone<br>Attenuation | Prio rity |                                                                                                    |
|       |                       | 8                                                                                             | John Smith                                  | 0 -                       | 1 -       |                                                                                                    |
|       |                       | 9                                                                                             | Calvin Klein                                | 0 -                       | 5 🕶       |                                                                                                    |
|       |                       | 1                                                                                             | Seat 1                                      | 0 -                       | 5 🕶       |                                                                                                    |

| #   | Menu                  | Settings                    |             |                            |   | Description                                                                                                    |
|-----|-----------------------|-----------------------------|-------------|----------------------------|---|----------------------------------------------------------------------------------------------------|
| 12. | Configuration         | Unit to Seat Re             | lation      |                            |   | Unit to Seat Relation –                                                                                                    |
| 14. |                       | Seat Number: 2              |             |                            | • | All units connected are shown in                                                                                                    |
|     | Delegate Setup        |                             | <u> </u>    |                            |   | this list with 'Serial Number' and                                                                                                    |
|     | Unit to Seat Relation | Serial Number               | Seat Number | Speaker Attenuatio         | n | 'Seat Number'.                                                                                                    |
|     |                       | 000.106.096                 | 2           | 0 -                        |   | When a unit is connected for the                                                                                                    |
|     | Factory Defaults      | 000.013.178                 | 8           | 0 -                        |   | first time, it will be assigned the                                                                                                    |
|     |                       | 001.195.040                 | 1           | 0 -                        |   | next available 'Seat Number'                                                                                                    |
|     |                       |                             |             |                            |   | The 'Seat Number' can be changed<br>as required. If the changed seat<br>number is already applied to a seat,<br>the seat number will simply be<br>shifted. The 'Seat Number' is a<br>numerical in the range 1 to 65535.                                                                                    |
|     |                       |                             |             |                            |   | When the mouse curser is moved to<br>a seat number field, the red light<br>ring in the microphone in the<br>corresponding Conference unit is<br>flashing until the curser is moved to<br>another field or 'Submit Changes'<br>has been activated. This feature<br>makes it easy to re-number the<br>units. |
|     |                       |                             |             |                            |   | Speaker Attenuation –                                                                                                    |
|     |                       |                             |             |                            |   | is used to lower the output level of the loudspeaker or turn it off                                                                                                    |
|     |                       | Unit to Seat Rel            | ation       |                            |   | Disconnected Units                                                                                                    |
|     |                       | Seat Number: 2              |             |                            | · | If units are disconnected they are                                                                                                    |
|     |                       |                             |             | <u> </u>                   |   | marked with a yellow indication in                                                                                                    |
|     |                       | Serial Number               | Seat Number | Speaker Attenuation        | × | the list. The units can be removed from the list either individually or                                                                                                    |
|     |                       | 000.106.096                 | 2           | 0 -                        |   | all by clicking the yellow button                                                                                                    |
|     |                       | 000.013.178                 | 8           | 0 -                        |   | next to the title.                                                                                                    |
|     |                       | 001.195.040<br>000.033.178  | 78          | 0 -                        | × | The 'Reset Names' button delete all                                                                                                    |
|     |                       | 001.194.040                 | ,0          | 0 -                        | × | assigned delegate names.                                                                                                    |
|     |                       | Unit to Seat Re             | lation      |                            |   | Activating the 'Arrow Down' button                                                                                                    |
|     |                       | Unit to Seat Relat          | ion         |                            | • | in the right upper corner reveals a window with options to change                                                                                                    |
|     |                       | Seat Range:                 |             | 1 - 8                      |   | settings for a range of seats.                                                                                                    |
|     |                       | Speaker Attenuation         | n:          | 0 -                        |   |                                                                                                    |
|     |                       |                             |             | Apply                      |   |                                                                                                    |
|     |                       | <u>2. 2. 2. 2. 2. 2. 2.</u> |             |                            |   |                                                                                                    |
|     |                       | Seat Number: 2              |             | <u>. Č. Č. Č. Č. Č. Č.</u> | 3 |                                                                                                    |
|     |                       | Serial Number               | Seat Number | Speaker Attenuatio         | n |                                                                                                    |
|     |                       | 000.106.096                 | 2           | 0 -                        |   |                                                                                                    |
|     |                       | 000.013.178                 | 8           | 0 -                        |   |                                                                                                    |
|     |                       | 001.195.040                 | 1           | 0 •                        |   |                                                                                                    |

| #   | Menu                                                       | Settings                                                                                                    | Description                                                                                                    |
|-----|------------------------------------------------------------|----------------------------------------------------------------------------------------------------|----------------------------------------------------------------------------------------------------|
|     | Menu                                                       |                                                                                                    |                                                                                                    |
| 13. | Configuration     Delegate Setup     Unit to Seat Relation | Reset to Factory Defaults Reset                                                                                                    | <b>Reset to Factory Defaults –</b><br>When the reset button is activated,<br>the settings in the CU 6110 are reset<br>to factory default.                                                            |
|     | Factory Defaults                                           |                                                                                                    | When doing this from a browser,<br>the IP and security settings aren't<br>changed.                                                                                                    |
|     |                                                            |                                                                                                    | To reset IP settings and security<br>settings, use 'Factory defaults' on<br>the interactive menu on the CU<br>6110.                                                                                  |
| 14. | ✓ Audio                                                    | Loudspeaker Control                                                                                                    | Loudspeaker Control –                                                                                                    |
|     | Loudspeaker Control                                        | Loudspeaker Volume: 0 -                                                                                                    | The 'Loudspeaker Volume' is setting<br>the volume of the built-in<br>loudspeakers in the Conference                                                                                                  |
|     | Input Control                                              |                                                                                                    | units.                                                                                                    |
|     | Output Control                                             |                                                                                                    |                                                                                                    |
|     | Group Setup                                                |                                                                                                    |                                                                                                    |
|     | Ambient Microphone                                         |                                                                                                    |                                                                                                    |
|     |                                                            |                                                                                                    |                                                                                                    |
| 15. | - Audio                                                    | Input Control                                                                                                    | Input Control –                                                                                                    |
|     | Loudspeaker Control                                        | Audio In 1 Gain:<br>0 dB 10 dB                                                                                                    | The Gain of 'Audio In 1 & 2' can be<br>set to '0 dB' or '10 dB'. When set to<br>'10 dB' the input signal is amplified                                                                                |
|     | Input Control                                              | Audio In 2 Gain:                                                                                                    | 10 db.                                                                                                    |
|     | Output Control                                             | 0 dB 10 dB                                                                                                    | The 'Audio In 1 & 2 Volume' is used to set the volume of the input signal.                                                                                                    |
|     | Group Setup                                                | Audio In 1 Volume: Off -                                                                                                    | 'Audio In 1 & 2' can be routed to the                                                                                                    |
|     | Ambient Microphone                                         | Audio In 2 Volume: Off *                                                                                                    | 'Loudspeakers', 'Floor'<br>(headphones) in the Conference<br>units as well as to 'Out. A' output<br>using the selection buttons.                                                                     |
|     |                                                            | Loudspeaker     Floor     Out A<br>(Group)       Audio In 1     Image: Comparison of the second second seco | 'Audio In 1 or 2' will only be present<br>at 'Out. A' if 'Group' is selected as<br>the source to the 'Out A' output,<br>where it will be mixed with the<br>'Group A' signal. See next menu<br>point. |
|     |                                                            |                                                                                                    | The audio from the conference<br>microphones, which are selected in<br>'Group A' can be routed to the<br>Loudspeaker and/or Floor.                                                                   |

| #   | Menu                                                | Settings                                                                                         | Description                                                                                                    |
|-----|-----------------------------------------------------|--------------------------------------------------------------------------------------------------|----------------------------------------------------------------------------------------------------|
| 16. | - Audio                                             |                                                                                                  | Audio Output -                                                                                                    |
|     | Input Control Output Control Group Setup            | Audio Output                                                                                     | The 'Source' can be selected for each of the eight outputs ( <u>the</u>                                                                                                    |
|     |                                                     | Out A     Out B     Out C     Out D       Source     Group •     Group •     Group •     Group • | graphics is only showing four of the<br>eight outputs). The choices using<br>the dropdown menu are:                                                                                                    |
|     |                                                     | Group<br>Floor 2<br>Output Control<br>Floor 1<br>Floor<br>Ch. 1                                  | Group, Floor, Floor 1, Floor 2 or any of the interpreter channels.                                                                                                    |
|     |                                                     | Audio Out Volume A: 0 • Ch. 2<br>Ch. 3<br>Ch. 4                                                  | When 'Group' is selected for 'Out A',<br>the 'Group A' is the source and                                                                                                    |
|     |                                                     | Audio Out Volume B: 0 -                                                                          | similar for the three other outputs.<br>The 'Floor or Interpreter Channel'<br>selection is used either for                                                                                                    |
|     |                                                     | Audio Out Volume C: 0 🔹                                                                          | recording of the interpreted<br>languages or for connection to a<br>wireless language distribution<br>system.                                                                                                    |
|     |                                                     | Audio Out Volume D: 0 🔹                                                                          | The 'Floor 1 or Floor 2' selection is<br>used when connection to external<br>PA system.                                                                                                    |
|     |                                                     |                                                                                                  | If 'Floor, Floor 1, Floor 2 or any of<br>the interpreter channels' is selected<br>for an output (Out A, B, C, D, E, F, G<br>or H) the corresponding group is<br>disabled in the 'Group Setup'.                                                                                           |
|     |                                                     |                                                                                                  | The 'Audio Out Volume' can be set<br>for each of the eight audio outputs<br>(A, B, C, D, E, F, G and H).                                                                                                    |
| 17. | - Audio                                             | Group Setup                                                                                      | Group Setup –                                                                                                    |
|     | Loudspeaker Control<br>Input Control                | Seat Number: 1<br>Seat Number Group A Group B Group C Group D<br>1                               | The Conference units can be<br>assigned individually to eight<br>groups ( <u>the graphics is only</u><br><u>showing four of the eight groups</u> ).                                                                                                    |
|     | Output Control<br>Group Setup<br>Ambient Microphone | 2                                                                                                | 'Group A' is always used as the<br>source to the built-in loudspeakers.<br>A unit can be selected in 'Group A'<br>and/or in one of the other three<br>groups. If a unit is not selected in<br>'Group A' the audio from this unit<br>cannot be available in the built-in<br>loudspeakers. |
|     |                                                     |                                                                                                  | The 'Group' facility is used if<br>separate microphones are required<br>to be recorded or if external<br>equalization or volume control is<br>required.                                                                                                    |
|     |                                                     |                                                                                                  | <b>Note:</b> A microphone can only be present in 'Group A' and in <u>one</u> other group.                                                                                                    |
|     |                                                     |                                                                                                  |                                                                                                    |

| #   | Menu                                                                                                    | Settings                                                                                                    | Description                                                                                                    |
|-----|----------------------------------------------------------------------------------------------------|----------------------------------------------------------------------------------------------------|----------------------------------------------------------------------------------------------------|
|     |                                                                                                    | Group Setup<br>Seat Range: 1-8<br>Groups: A B C D<br>Apply<br>Seat Number: 1<br>Seat Number: 1<br>Seat Number Group A Group B Group C Group D<br>1<br>2<br>8<br>Ambient Microphone Setup | Activating the 'Arrow Down' button<br>in the right upper corner reveals a<br>window with options to change<br>settings for a range of seats.                                                                                                    |
| 18. | Audio     Loudspeaker Control     Input Control     Output Control     Group Setup     Ambient Microphone | Ambient Microphone Enable:<br>On Off<br>Ambient microphone level: 0 •                                                                                                    | Ambient Microphone –<br>Used to enable/disable a connected<br>AM 6040 Ambient Microphone Unit.<br>When 'enabled', the Ambient Noise<br>Microphone is active.<br>When 'Audio In 1 or 2' is routed to<br>'Loudspeaker" and 'Audio In<br>Volume' is set to a value between<br>40dB and 0dB the microphone will<br>be disabled.<br>If 'Audio In 1 or 2' is not routed to<br>'Loudspeaker" or 'Audio In Volume'<br>is set to off, the microphone will<br>stay disabled until enabled.<br>Please refer to section ' <u>6.7 AM 60400</u><br><u>Ambient Microphone'</u> for more<br>details about using an ambient<br>microphone. |
| 19. | Operation     Operation Mode     Microphone Parameters     Voice Detection                                | Operation Mode<br>Operation mode:<br>Auto<br>Manual<br>FIFO<br>VOX<br>Delegate interrupt mode:<br>Not Allowed<br>Lower<br>Same Lower                                                     | <b>Operation mode –</b><br>Used for switching between the<br>operation modes. Please refer to<br>the section <u>'6.6 Operation Modes</u> '.<br><b>Delegate interrupt mode –</b><br>Used to set the 'Delegate Interrupt<br>Mode'. Please refer to section <u>'6.6.2</u><br><u>Delegate Interrupt Mode'</u> .                                                                                                    |

| #   | Menu                                     | Settings                                | Description                                                                                                    |
|-----|------------------------------------------|-----------------------------------------|----------------------------------------------------------------------------------------------------|
| 20. | <ul> <li>Operation</li> </ul>            | Microphone Parameters                   | Delegate Setup –                                                                                                    |
|     | Operation Mode                           | Max speakers: Delegates: 4 - Total: 6 - | The number of 'Max speakers: Total' defines the maximum number of                                                                                         |
|     | Microphone Parameters<br>Voice Detection | Maximum requests: 8                     | Conference units, which can speak<br>at the same time. This includes both<br>delegate and chairman units.                                                 |
|     |                                          |                                         | The number of 'Max speakers:<br>Delegates' defines the maximum<br>number of Delegate Conference<br>units, which are allowed to speak at<br>the same time. |
|     |                                          |                                         | Please observe that a Chairman Unit<br>can always be switched ON as long<br>as the number set in 'Max. Speakers:<br>Total' are not exceeded.              |
|     |                                          |                                         | 'Maximum requests' defines how<br>many delegates requesting to speak<br>which can be inserted into the<br>'Request' list.                                 |

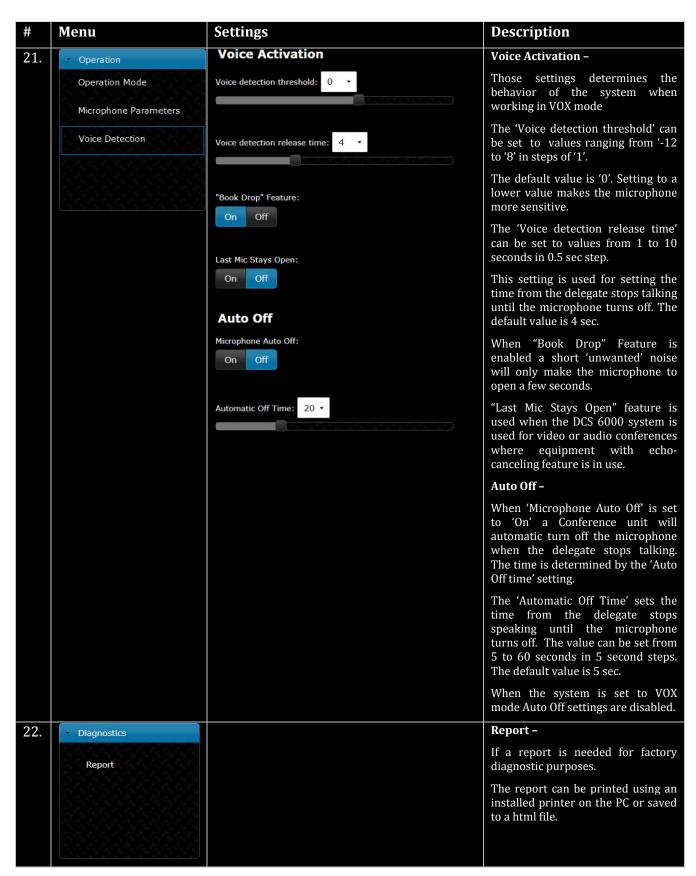

Figure 6.5-B CU 6110 Browser Setup

## 6.5.2 CU 6110 Mic. Control (browser)

The microphone control screen is selected by clicking the 'Microphone Control' button in the 'CU 6110 Setup' screen.

Figure 6.5-D shows the screens available with a description of the functionality for each screen.

| <ul> <li>Microphone Control</li> </ul> |  |
|----------------------------------------|--|
| Operation                              |  |
| • Audio                                |  |
| <ul> <li>Configuration</li> </ul>      |  |
| <ul> <li>Interpretation</li> </ul>     |  |
| • System                               |  |
| <ul> <li>Diagnostics</li> </ul>        |  |

Figure 6.5-C CU 6110 Setup, Browser Menu

| ŧ  | Screen                             |              | Description                                                                                                    |
|----|------------------------------------|--------------|----------------------------------------------------------------------------------------------------|
| 3. | CU 6110 Microphone Control         | dis-cu.local | The microphone control page gives the                                                                               |
|    | Speakers                           | Speak        | option of switching On/Off microphone and depending on 'Operation mode' setting                                     |
|    |                                    | Request      | microphones into the 'Request to speak' queue.                                                                      |
|    |                                    | Next On      | Speak                                                                                                    |
|    | Requests                           | A8 Del. Off  | Brings the 'Delegate Microphone (Speak)'<br>list. See #26 later in this table.                                      |
|    |                                    | All Req. Off | Request –                                                                                                    |
|    |                                    | Normal -     | Brings the 'Delegate Microphone (Request)'<br>list. See #27 later in this table.                                    |
|    |                                    |              | Next On –                                                                                                    |
|    |                                    |              | Pressing the 'Next On' button turns on the first request on the request list                                        |
|    |                                    |              | All Del. Off –                                                                                                    |
|    |                                    |              | Pressing the 'All Del Off' button turns off all delegate microphones                                                |
|    | Depyright © 2012 http://www.dn.oc/ |              | All Req. Off –                                                                                                    |
|    |                                    |              | Pressing the 'All Req. Off' button empties the 'Requests' list.                                                     |
|    |                                    |              | Operation mode –                                                                                                    |
|    |                                    |              | Drop down menu used to switch between<br>the operation modes. Please refer to the<br>section '6.6 Operation Modes'. |

| #   | Screen                                    |                              | Description                                                                                                    |  |
|-----|-------------------------------------------|------------------------------|----------------------------------------------------------------------------------------------------|--|
| 24. | CU 6110 Microphone Control dis-culocal    |                              | Speakers –                                                                                                    |  |
|     | Speakers                                  | Speak                        | Shows the list of active speakers. The                                                                                                    |  |
|     | 1 John Smith (Chairman)                   | Request                      | number of list lines are defined by the setting in 'Max. Total Speakers'.                                                                                                    |  |
|     |                                           | Next On                      | A speaker is turned off by clicking the speaker name.                                                                                                    |  |
|     | Requests                                  | All Del. Off                 | Requests –                                                                                                    |  |
|     | 3 Robert Hann                             | 10000000000                  | Shows the list of delegates requesting to                                                                                                    |  |
|     |                                           | All Req. Off Operation mode: | speak. The number of list lines are defined<br>by the setting in 'Maximum Requests'.                                                                                          |  |
|     |                                           | Manual 🐱                     | An delegate is turned on by clicking the speaker name in the Requests list.                                                                                                   |  |
|     |                                           |                              | A delegate in the Requests list is removed<br>from the list by activating the Request<br>button and clicking the Speaker name in the<br>'Delegate Microphone (Requests) list. |  |
| 25. |                                           |                              | Delegate Microphones (Speak) –                                                                                                    |  |
|     | Delegate Microphones (Speak) 1 John Smith | •                            | Shows the list of seats with delegates and                                                                                                    |  |
|     | 2 Robert Hann                             |                              | chairmen. Clicking a name will turn on the                                                                                                    |  |
|     | 3 Seat 3                                  |                              | microphone.                                                                                                    |  |
|     | 4 Seat 4                                  |                              | If a unit is disconnected the seat will be greyed out and cannot be activated.                                                                                                |  |
|     |                                           |                              |                                                                                                    |  |
| 26. | Delegate Microphones (Request)            | •                            | Delegate Microphones (Requests) -                                                                                                    |  |
|     | 1 John Smith                              |                              | Shows the list of seats with delegates and                                                                                                    |  |
|     | 2 Robert Hann                             |                              | chairmen. Clicking a delegate name will                                                                                                    |  |
|     | 3 Seat 3<br>4 Seat 4                      |                              | place the delegate in the request queue. A                                                                                                    |  |
|     | 4 Seat 4                                  |                              | Chairman will not be placed in the request queue.                                                                                                    |  |
|     |                                           |                              | If a unit is disconnected the seat will be greyed out and cannot be activated.                                                                                                |  |
|     |                                           |                              |                                                                                                    |  |

Figure 6.5-D CU 6110 Microphone Control

## 6.5.3 Using Web browser in PC

Opening the 'CU 6110 Setup' in one window and the 'CU 6110 Microphone Control' in another window or tab makes it easy to switch between the two screens. To get Full Screen mode press F11.

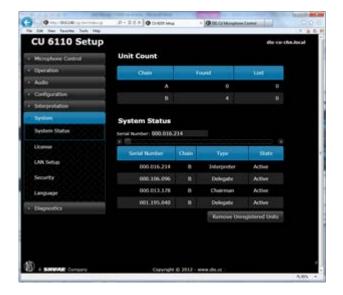

Figure 6.5-E CU 6110 Setup Tab selected

| U 6110 Microphone Con | trol | dis-co-<br>che.local |
|-----------------------|------|----------------------|
| Speake                | ns   |                      |
|                       |      | Speak                |
|                       |      | Request              |
|                       |      | Next On              |
|                       |      | All Det. Of          |
| Reques                | ts   | All Key, Off         |
|                       |      | Operation mode:      |
|                       |      |                      |
|                       |      |                      |
|                       |      |                      |
|                       |      |                      |

Figure 6.5-F CU 6110 Microphone Control Tab selected

## 6.5.4 Using Web browser in iPad

Making shortcuts on the desktop for 'CU 6110 Setup' and the 'CU 6110 Microphone Control' makes it easy to start the required browser. The screen will start in 'full screen mode'.

Open the CU 6110 Browser application using the 'Safari' browser on the iPad. Then select 'Add to Home screen':

| iPad 🔶                                 |                  | 16     | .51      |          |         | € 58%■       |
|----------------------------------------|------------------|--------|----------|----------|---------|--------------|
| ◄ ► ♀ 192.168.1.102/c                  | gi-bin/index.cgi |        |          |          | C Googi | 10           |
| Add Bookmark                           |                  | CU 590 | 15 Setup |          |         | +            |
| Add to Reading List                    |                  |        |          |          |         | dis-cu.local |
| Add to Home Screen                     | Unit S           | tatus  |          |          |         |              |
| Mail Link to this Page                 | Serial N         | lumber | Chain    | Туре     | State   |              |
| Tweet                                  | 000.0            | 13.215 | A        | Delegate | Active  |              |
| Print                                  |                  | 84.235 | A        | Delegate | Active  |              |
| System Status                          |                  | 38.112 | A        | Delegate | Active  |              |
| Security                               |                  |        |          |          |         |              |
| → Audio                                |                  | 42.100 | A        | Delegate | Active  |              |
| <ul> <li>Configuration</li> </ul>      | Unit C           | ount   |          |          |         |              |
| Operation                              | Chain            | Found  | Lost     |          |         |              |
| <ul> <li>Diagnostics</li> </ul>        | A                | 4      | 0        |          |         |              |
| <ul> <li>Microphone Control</li> </ul> | в                |        |          |          |         |              |
|                                        | All              |        |          |          |         |              |
|                                        |                  |        |          |          |         |              |

Figure 6.5-G Select 'Add to Home Screen'

Click the 'Add' button and a shortcut to the 'CU 6110 Setup' is placed on the desktop on the iPad.

Click 'Microphone Control' and in the similar way make a shortcut for this screen as well. The two shortcuts can now be activated separately opening the screens in 'full screen mode'.

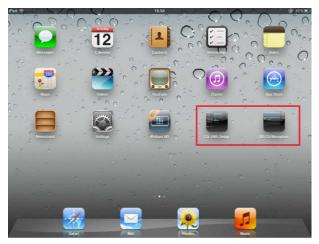

Figure 6.5-H CU 6110 Browser shortcuts on the desktop

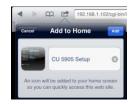

# 6.6 **Operation Modes**

#### 6.6.1 **Operation Mode**

The "Operation Mode" determines the behavior of the microphone system.

• Auto (or Automatic) mode allows for the Conference units to be switched on immediately upon activating the 'Speak' button.

This is indicated by a red light in the 'Speak' lamp and in the light ring in the gooseneck microphone. Activating the 'Speak' button again will turn the microphone off

A Chairman Unit can be considered as is always being in Auto or VOX mode.

• **Manual** mode features a request list, where 'Delegates' are inserted in a queue upon activating the 'Speak' button. This is confirmed by a steady green light in the 'Request' indication in the delegate unit. It is possible to cancel the request by activating the button again.

The delegate unit can only be switched 'On' using the CU 6110 browser interface on a PC/iPad or from SW 6000 or from a control system like AMX ® or Crestron ®. This will be indicated by red light in the 'Speak' lamp in the Conference unit. At this point the delegate can switch off the microphone by activating the 'Speak' button.

**Note:** Manual mode is normally never selected/used on CU 6110 if a Browser, AMX ®, Crestron ® or other "Control Facility" is <u>not</u> connected.

• **FIFO** is an automated mode. The Conference unit functions in the same way as in 'automatic' mode as long as the number of turned on delegate units is less or equal to the selected maximum speakers.

When the max. number is reached, the next delegates activating their 'Speak' button will be placed in the request queue until the maximum requests is reached. The green 'Request' lamp in the delegate unit in top of the queue will flash slowly indicating that this unit is the next to be switched 'On'

The green 'Request' lamp in the other delegate unit in the queue will light up steadily.

When one of the units speaking is switched 'Off', the first delegate unit in the queue is automatically switched 'On'.

This mode will normally be used with only 1 as 'Max delegate speakers'. Chairman units will always be turned on directly if the value set for 'Max Total Speakers' is not reached.

• **VOX,** voice activation mode allows for the Conference units to be switched on automatically when a delegate is speaking in the microphone or by activating the 'Speak' button.

This is indicated by a red light in the 'Speak' lamp in the Conference unit. Activating the microphone 'Speak' button again will turn the microphone off.

When a delegate stops speaking the microphone turns off automatically after a short period. This period is controlled by the 'Release Time' setting (see section  $\underline{O}$ 

<u>Web Browser Setup and</u> Control'), where default is 4 seconds.

The microphone can also be turned off by activating the 'Speak' button.

A Chairman Unit can be considered as always being in Auto or VOX mode

#### 6.6.2 Delegate Interrupt Mode

The "Delegate Interrupt" setting determines the behavior of the delegate Conference units.

• None When "None" is selected and the number of open Delegate units has reached the number specified in the setting "Max. Delegate Speakers" no more delegate microphone can be opened. Pressing the microphone buttons will not turn on the microphone but 3 flashes in the green LED will indicate, that the maximum number has been reached.

It is similar for Chairman units if the number of open units (Chairman and Delegate) has reached the number specified in the setting "Max. Total Speakers".

• **Lower** If however "Lower" is selected a chairman will interrupt (switch off) the first switched on delegate unit if the number of open units (Chairman and Delegate) has reached the number specified in the setting "Max. Total Speakers".

• **Lower+Same** If "Lower+Same" is selected a delegate unit will interrupt (switch off) the first switched on delegate unit if the number of delegate units has reached the number specified in the setting "Max. Delegate Speakers".

Similar a chairman will interrupt (switch off) the first switched ON delegate unit if the number of open units (Chairman and Delegate) has reached the number specified in the setting "Max. Total Speakers", and if no delegate unit is switched ON the first switched ON Chairman unit will be switched OFF.

# 6.7 AM 6040 Ambient Microphone Unit

The purpose of an ambient microphone unit is to provide sound from a meeting room/conference hall, when there is no delegate/chairman using their microphones.

Transmission of ambient noise rather than transmitting no sound at all is a desirable feature from listeners attending the meeting via headphones. The ambient noise indicates to the listeners, that there is no speaking activity going on, and this information is very nice to have, when interpreters are doing interpretation, and the speaker stops speaking.

# 7 Troubleshooting

In this chapter a simple fault-finding guide is given.

This is intended to be used to remedy the consequences of incorrect installation. If more serious faults or problems arise the installer should contact a qualified technician.

| 1                                                                                                    | 1                                                                                                    |
|----------------------------------------------------------------------------------------------------|----------------------------------------------------------------------------------------------------|
| The light rings in the microphone in<br>the units are constantly flashing                               | <ul> <li>Check the cables as the digital communication from the central unit to the Conference units is not established.</li> <li>Check that all the connectors on all cables are firmly inserted in the DCS-LAN sockets on the units</li> <li>Check that the feeding cables from the Conference units are inserted in the 'DCS-LAN' chain connectors on the CU 6110.</li> </ul>                                                                                                    |
| The 'Del. Off' button in the<br>chairman unit does not switch off<br>delegate units                     | <ul> <li>Check if the unit is configured as a chairman unit</li> <li>Check if the units which are not switched of are configured as chairman units, as chairman units are not switched off by the 'Del. Off' button.</li> </ul>                                                                                                    |
| The audio from an interpreter unit<br>cannot be heard in the headphone<br>in delegate or chairman units | <ul> <li>Check the headphone volume control on the units</li> <li>Check the channel selection on the Conference units</li> <li>Check the plug from the headphone is firmly inserted in the headphone socket</li> <li>Check that the light ring on the microphone on the interpreter unit is lighting and that the gooseneck microphone is firmly inserted in the microphone socket</li> </ul>                                                                                                    |
| There is no audio in the built-in<br>loudspeakers                                                       | <ul> <li>Check the 'Loudspeaker Volume' setting using either the interactive menu on the CU or using the browser control.</li> <li>Check using the browser control that the setting 'CU 6110 Setup * Audio * Loudspeaker Control * Microphone -&gt; Loudspeaker' is set to 'On'.</li> <li>Check using the browser control the settings in 'CU 6110 * Audio * Audio Output * Group Setup' that the seats are selected in 'Group A'. 'Group A' is always used as the source for the built-in loudspeakers. If a unit is not selected in 'Group A' the audio from this unit will not be heard in the built-in loudspeakers.</li> </ul> |
| The is no audio in the built-in<br>loudspeakers from one or more<br>delegate or chairman units          | <ul> <li>Check using the browser control in 'CU 6110 * Audio *<br/>Audio Output * Group Setup' that this seat is selected in<br/>'Group A'. 'Group A' is always used as the source for the<br/>built-in loudspeakers. If a unit is not selected in 'Group A'<br/>the audio from this unit will not be heard in the built-in<br/>loudspeakers.</li> </ul>                                                                                                    |
| A microphone cannot be turned<br>'On'                                                                   | <ul> <li>Check the settings 'Max Delegate Speaker' and 'Max Total Speakers'.</li> <li>Check the 'Operation Mode'.</li> </ul>                                                                                                    |
|                                                                                                    |                                                                                                    |

| The CU 6110 browser application<br>will not open in a PC or iPad | <ul> <li>Check the IP address using the interactive menu on the CU:<br/>'LAN setup/IP address setup/IP address'. Use this IP<br/>address in the browser</li> <li>Check that the CU 6110 is connected to the same network as<br/>the PC</li> <li>Check the LAN cables</li> </ul> |
|------------------------------------------------------------------|----------------------------------------------------------------------------------------------------|
| The CU 6110 browser application will not open in iPad            | <ul> <li>Check the IP address using the interactive menu on the CU:<br/>'LAN setup * IP address setup * IP address'. Use this IP<br/>address in the browser.</li> </ul>                                                                                                    |
|                                                                  | <ul> <li>Check that the iPad is connected to the correct wireless<br/>access point</li> </ul>                                                                                                    |
|                                                                  | <ul> <li>Check that the CU 6110 is connected to the same network as<br/>the wireless access point</li> </ul>                                                                                                    |
| The Interpreter Units does not<br>work                           | <ul> <li>The channel setup on each interpreter unit is not setup. Use<br/>a combination of b-B buttons to configure. For detail please<br/>consult the 'User Manual IS 6132 P'</li> </ul>                                                                                       |

# 8 Firmware Update

If firmware update of the CU 6110 Central Unit is needed for maintenance, this is done using the browser interface.

Type the 'IP address' or 'Host Name' followed by '/cgi-bin/update.cgi' into the browser as shown in Figure 6.7-A. The CU 6110 Update window is then shown:

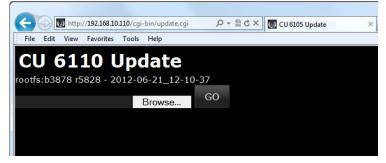

Figure 6.7-A Browsing for update file

Copy the update file to the PC and locate the file using the 'Browse' button. The update file has the format 'cu\_6105\_xxxxx.dis'. If maintenance update is needed the update file is delivered from your support source.

After selecting the update file click the 'Go' button and the update process is started:

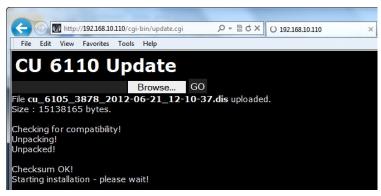

Figure 6.7-B Update file is uploaded

The update process will take several minutes. During the update process information is typed on the screen. When the process is finished the word 'Success' is typed:

| C         M         http://192.168.10.110/cgi-bin/update.cgi         P → ಔ C ×         O 192.168.10.110         ×                                                             |
|----------------------------------------------------------------------------------------------------|
| File Edit View Favorites Tools Help                                                                                                    |
|                                                                                                    |
| CU 6110 Update                                                                                                    |
| Browse GO                                                                                                    |
| File cu_6105_3878_2012-06-21_12-10-37.dis uploaded.                                                                                                    |
| Size : 15138165 bytes.                                                                                                    |
|                                                                                                    |
| Checking for compatibility!<br>Unpacking!                                                                                                    |
| Unpacked!                                                                                                    |
|                                                                                                    |
| Checksum OK!                                                                                                    |
| Starting installation - please wait!                                                                                                    |
| Installing packages AragornFpga_b25-r5018_all.ipk C674x_b583-r5615_all.ipk cu-app_<br>interface_b306-r5827_all.ipk cudisplay-app_b493-r5826_all.ipk cudsplink-app_b952-r58    |
| r5016 all.ipk msgg-app b6-r3810 all.ipk thttpd 2.25b-r8-arago1.5.1 armv5te.ipk ubd                                                                                            |
| from b581-r5549 to b583-r5615 Removing obsolete file /lib/firmware/aragorn/dsp/ds                                                                                             |
| database on root from b70-r5531 to b82-r5819 Removing obsolete file /usr/local/sha                                                                                            |
| cu-web-interface on root from b275-r5440 to b306-r5827 Removing obsolete file /sr<br>file /srv/www/cqi-bin/audio2a.cqi. Removing obsolete file /srv/www/cqi-bin/audio4.cqi. I |
| bin/audio2b.cgi. Removing obsolete file /srv/www/js/audio2.js. Removing obsolete file /                                                                                       |
| obsolete file /srv/www/js/audio3.js. Removing obsolete file /srv/www/js/audio4.js. Ren                                                                                        |
| b493-r5826 Upgrading cudsplink-app on root from b926-r5487 to b952-r5817 Upg                                                                                                  |
| r5016) to root Installing kernel (b113-r5016) to root Installing msgq-app (b6-r381(<br>r4783 to b112-r5616 Configuring cudsplink-app. Configuring cu-database. Configuring    |
| web-interface. Configuring cu-app. Configuring msgg-app. Configuring uboot. Configuring                                                                                       |
| installing AragornFpga_b25-r5018_all.ipk C674x_b583-r5615_all.ipk cu-app_b1568-r56                                                                                            |
| r5827_all.ipk cudisplay-app_b493-r5826_all.ipk cudsplink-app_b952-r5817_all.ipk cuex                                                                                          |
| msgq-app_b6-r3810_all.ipk thttpd_2.25b-r8-arago1.5.1_armv5te.ipk uboot_b112-r56                                                                                               |
| Success!                                                                                                    |

Figure 6.7-C Update is finalized

**48** 

# 9 Technical Specifications

# 9.1 System Specification

#### **Overall system characteristics**

The microphone system conforms to IEC 60914, the international standard for Conference systems.

#### System Audio Performance

| Audio quality      | 24 bit audio @ 32 kHz |
|--------------------|-----------------------|
| sampling frequency |                       |

Measured from the audio input of a Conference unit to the headphone output of a Conference unit:

| Audio frequency response                                |
|---------------------------------------------------------|
| Total harmonic distortion at 1 kHz $< 0.1\%$            |
| Dynamic range> 80 dB                                    |
| Weighted signal-to-noise ratio> 85 dB(A)                |
| Cabling and System Limits                               |
| Cable type (min. specification) Cat5e, AWG 24, shielded |
| Maximum cable length in one chain                       |
| System Environmental Conditions                         |
| Working condition Fixed, stationary or transportable    |

# 9.2 CU 6110 Specifications

#### **Analog Section**

| Audio output signal type     | electronically balanced                             |
|------------------------------|-----------------------------------------------------|
| Nominal output level         | 0 dBm at nominal input                              |
| Max. output level            | 4.9V RMS ~ +16 dBm                                  |
| Audio input signal type      | electronically balanced                             |
| Nominal input level (switcha | ble)0 dBm or -10 dBm<br>.(0.775V RMS or 0.245V RMS) |
| Max. input level             | +15 dBm (4.5V RMS)                                  |
| Analog Audio in impedance    | 50-100 kohm                                         |
| Connectors                   |                                                     |
| Chain – Conference units (DC | S-LAN)4xRJ45                                        |
| Audio output connectors      | 8 pieces XLR3 male                                  |
| Audio input connector        | 2 pieces XLR3 female                                |
| LAN (TCP/IP)                 | 1 piece RJ45                                        |
| EEM                          | 1 contact closure input                             |
| General                      |                                                     |
| Power consumption            | max. 150W/48V                                       |
| Supply voltage for units     |                                                     |

#### **Temperature range**

| To guarantee specified perfo | rmance 5 Deg C. to 40 Deg C.                                                                                               |
|------------------------------|----------------------------------------------------------------------------------------------------|
| Storage temperature          | 20 Deg C. to 60 Deg C                                                                                                    |
| Maximum relative humidity    | < 80%                                                                                                    |
| Approvals                    |                                                                                                    |
| EMC emission                 | According to harmonized standard EN 55103-1 and FCC rules part 15, complying with the limits for a class A digital devices |
| EMC immunity                 | According to harmonized standard EN 55103-2                                                                                |
| EMC approvals                | Affixed with the CE mark                                                                                                   |
| ESD                          | According to harmonized standard EN 55103-2                                                                                |
| Mains harmonics              | According to harmonized standard EN 55103-1                                                                                |
| Environmental requirements   | s Contains no banned<br>substances as specified in<br>UAT-0480/100 (e.g. no<br>cadmium or asbestos)                        |

#### Specifications are subject to change without notice

| Weight                                                                                                    | 2.8 kg                                |
|----------------------------------------------------------------------------------------------------|---------------------------------------|
| Dimensions (W x H x D)                                                                                                    | 427 (483) x 44.4 x 186 mm             |
| Dimension in bracket is inclu                                                                                                    | ding 19" brackets                     |
| System performance                                                                                                    |                                       |
| Max. number of Conference u                                                                                                    | inits                                 |
| Max. number of interpreter u                                                                                                    | nits 150                              |
| Max. number of languages                                                                                                    |                                       |
| Max number of open microp                                                                                                    | nones8                                |
| Accessories supplied<br>• PS CU Power Supply inc<br>• Terminal block for EEM<br>• 19" brackets for installin<br>• USB memory stick with | connector<br>1g in 19" standard racks |
| PS CU Power Supply                                                                                                    |                                       |
| Delivered power                                                                                                    | max. 150W                             |
| Input current                                                                                                    | max. 4A@115V AC<br>max. 2A@230V AC    |
| In-rush current                                                                                                    | max. 40A@115V<br>max. 20A@230V        |

| Standby consumption        | <<0,5W                |
|----------------------------|-----------------------|
| Mains voltage              | 100 - 240V, 50 - 60Hz |
| Supply voltage for CU 6110 |                       |
| Efficiency typical         |                       |

# 9.3 Connection Details

#### Mains

| Blue         | Neutral        |
|--------------|----------------|
| Brown        | Live           |
| Green/Yellow | Earth (Ground) |

#### **DCS-LAN Chain**

The DCS 6000 system uses shielded Cat5e, Cat6 or Cat7 F/UTP or U/FTP cables with shielded RJ45 connectors.

EIA 568-B wiring shall be used.

**Important:** The names of Cat5/6/7 cable type have changed.

| Old name | New name |
|----------|----------|
| FTP      | F/UTP    |
| STP      | U/FTP    |
| UTP      | U/UTP    |
|          |          |

**Important:** Use only F/UTP or U/FTP (shielded) cables and shielded RJ45 connectors and not U/UTP cable, which are unshielded.

How to wire a Cat5e (EIA 568-B) cable to a RJ45 con.:

| Pin | Function   | Connector #1 | Connector #2 |
|-----|------------|--------------|--------------|
| 1   | In-going + | ORG/WHT      | ORG/WHT      |
| 2   | In-going - | ORG          | ORG          |
| 3   | +48V       | GRN/WHT      | GRN/WHT      |
| 4   | 0V         | BLU          | BLU          |
| 5   | 0V         | BLU/WHT      | BLU/WHT      |
| 6   | +48V       | GRN          | GRN          |
| 7   | Outgoing - | BRN/WHT      | BRN/WHT      |
| 8   | Outgoing + | BRN          | BRN          |

**Important:** If other color codes are used then the four pairs are connected as follows:

| Pair 2: | Pin 1 & 2 |  |
|---------|-----------|--|
| Pair 3: | Pin 3 & 6 |  |
| Pair 1: | Pin 4 & 5 |  |
| Pair 4: | Pin 7 & 8 |  |

| Weight                                               |                         |
|------------------------------------------------------|-------------------------|
| Dimensions (W x H x D)                               |                         |
| Approvals                                            | CE, KC, CCC, cULus, TÜV |
| Specifications are subject to change without notice. |                         |

The phase of the pairs must be correct and the wiring spec. as stated in Cat5e (EIA 568-B) have to be followed.

**Note:** Cat6 and Cat7 cables can normally only be terminated in sockets (female) and not in cable plugs.

Cat6 and Cat7 can thus only be used for feeding cables terminating in wall outlets or patch panels.

#### **Analog Audio Out**

#### XLR3 male

| Pin | Signal   | Cable type             |
|-----|----------|------------------------|
| 1   | Earth    | 2 x 0.25 mm2 shielded. |
| 2   | Signal + |                        |
| 3   | Signal – |                        |

### Analog Audio In

XLR3 female

| Pin | Signal   | Cable type             |
|-----|----------|------------------------|
| 1   | Earth    | 2 x 0.25 mm2 shielded. |
| 2   | Signal + |                        |
| 3   | Signal – |                        |

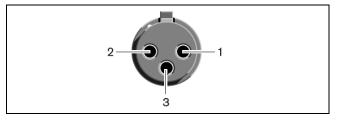

#### **Emergency switch**

Terminal block

Connect the emergency switch to pin 1 and 2.

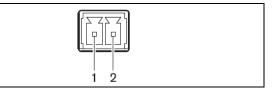

# 9.4 Accessories

#### **Gooseneck Microphones**

| GM 6523 Gooseneck Microphone, 40 cm 18 12 05714    |
|----------------------------------------------------|
| GM 6524 Gooseneck Microphone, 50 cm 18 12 05716    |
| GM 6525 Gooseneck Microphone, 63 cm 18 12 05718    |
| GM 6628 Shotgun Gooseneck Mic. 29.5 cm 18 12 05828 |
| Cat5e Connection Cables (AWG24)                    |
| EC 6001-0.5 Connection Cable 0.5 m 10 03 22500     |
| EC 6001-01 Connection Cable 1 m 10 03 23101        |
| EC 6001-02 Connection Cable 2 m 10 03 23201        |
| EC 6001-05 Connection Cable 5 m 10 03 23501        |
| EC 6001-10 Connection Cable 10 m 10 03 24102       |
| EC 6001-20 Connection Cable 20 m 10 03 24202       |

| EC 6001-50 Connection Cable 50 m 10 03 24502          |
|-------------------------------------------------------|
| Headphones                                            |
| DH 6021 Stereo headphones14 11 03055                  |
| Expansion units                                       |
| JB 6104 Junction Box with 4 outputs15 09 05797        |
| EX 6010 Extension Unit                                |
| PS CU Power Supply15 09 05850                         |
| PS 6001 DCS-LAN Power Kit15 09 05830                  |
| PI 6000 Power Inserter                                |
| RC 6000 Redundancy Controller 15 09 05810             |
| RP 6004 Repeater/Splitter for four chains 15 09 05757 |

# **10 External Control Protocol**

The DCS 6000 Digital Conference System features an Ethernet connection with the purpose of providing an interface for controlling and monitoring of the system. By setting up a simple (raw) TCP/IP socket connection to the CU 6110 Central Unit control options are available.

This document describes the TCP/IP raw socket protocol for communicating with the DCS 6000 Conference System. This protocol provides a short set of commands, enabling a third part control application to monitor and/or control system status of a DCS 6000 Conference System.

Some examples of functionally available using the protocol:

- Setting a microphone in speak or in request
- Retrieving a list of seats available in the system.

This interface supports applications developed by customers, so the protocol is deliberately kept simple to avoid complexity. The External Control protocol offers а mean for supplementing control the functionality available through the DCS 6000 Browser interface and the CU 6110 interactive display, however some commands and settings available in the browser interface and on the CU 6110 interactive display are not available using the 'External Control Protocol'

Customer applications can include but are not limited to AMX ® or Crestron ® room control systems, PC or micro controller based applications e.g. for button mimics and camera control applications.

# 10.1 General Protocol behavior

#### 10.1.1 TCP/IP socket connection

A TCP/IP socket connection to the CU 6110 must be established for the External Control protocol to become available. Configuration of the CU 6110 connection to the Ethernet must be defined from the CU interactive front plate control/Browser interface, and an IP address for the CU 6110 must be assigned in the network.

Choose either a static IP address or an IP address assigned through DHCP. It is convenient to ensure, that the CU 6110 ends up with the same IP address at each start up.

Knowing the IP address, the only additional information required for setting up a TCP/IP connection is the Port Number:

#### **Port Number = 3142**

#### 10.1.2 Test connection to CU via Putty

If the CU 6110 is assigned IP address 192.168.1.100, the external application must connect the TCP/IP socket to the address 192.168.1.100:3142.

Knowing the IP address of the CU 6110 a connection can be set up using a simple terminal program like Putty **®**.

- 1. Download at <u>www.putty.org</u>
- 2. Start Putty.
- 3. Insert IP address and Port Number.
- 4. Select 'Raw' for the Connection Type.
- 5. Press 'Open' to establish connection to the CU. Control is now possible.
- 6. Give command 'help' to see a list of commands available.

## 10.1.3 Command structure (from External Control to CU 6110)

To control the CU an External Control sends commands to CU 6110 included in command lines. Commands lines are build up in a very simple manner:

```
<command><SP><data><CR>
```

<command><SP><data><LF>

| <sp></sp> | Space - 0x20 = 32           |
|-----------|-----------------------------|
| <cr></cr> | Carriage return - 0x0D = 13 |
| <lf></lf> | Line Feed - 0x0A = 10       |

Command lines are terminated by Carriage Return <CR> or Line Feed <LF> or both. In order to be able to communicate with Windows systems, Linux systems or other systems, the CU understands both types of command line terminations.

Notice also, there is a space between the command and data. If a command does not carry any data, space is possible but not required.

The CU is not sensitive to upper/lower case.

| Example:                                                                                                    |  |
|----------------------------------------------------------------------------------------------------|--|
| mic_on 212 <cr></cr>                                                                                                 |  |
| Turn on microphone a seat 212. Command = 'mic_on', data = '212'. The 'mic_on' command carries a seat number as data. |  |

### 10.1.4 Command structure (from CU 6110 to External Control)

Command lines out of the CU 6110 are just as simple:

```
<command><SP><data><CR><LF>
```

| <sp></sp> | Space - 0x20 = 32           |
|-----------|-----------------------------|
| <cr></cr> | Carriage return - 0x0D = 13 |
| <lf></lf> | Line Feed - 0x0A = 10       |

Again, to satisfy most systems, the CU terminates command lines by including both <CR> and <LF>.

### 10.1.5 Seat numbering

Conference units are identified by means of a seat numbers. Each Conference unit is assigned a seat number. This is done automatically for all Conference units, when they are connected to the CU 6110. The CU 6110 Browser interface is used to change seat numbering.

Seat numbers must be in the range from 1 to 65535.

## 10.1.6 CU 6110 reply to commands

Generally, a command from external application is replied to by the CU. But, reply to a command is produced only if actions are taken by the CU due to the command.

**Example:** When a 'mic\_on' command results in a microphone being turned on, the CU replies with a 'mic\_on' command. On the other hand, if a 'mic\_on' command does not lead to turning on a microphone, the CU does not produce any reply.

There can be several reasons for the CU to reject turning on a microphone:

-The microphone is already turned on

-The microphone is no longer connected to the system.

-Speak list is already full ('max\_speakers'), and delegate interrupt is not 'on'.

#### 10.1.7 Retrieving system status

The CU supports streaming of status. When an External Control issues a 'mic\_status' or 'audio\_status' command, the CU responds by sending the microphone system status. The same goes for 'audio status'. Hereby, it is possible for an External Control to synchronize with the CU status.

# 10.2 Microphone Control

## 10.2.1 Commands from External Control to CU 6110

#### 10.2.1.1 Turn on microphone

#### mic\_on <seat no><CR>

Instruct the CU to turn on microphone at seat\_no.

If the CU turns on the microphone, it will reply with a '**mic\_on'** command. And, if the microphone appeared in the request list, it is taken out of the request list, which makes the CU issue a '**mic\_request\_off'** command as well.

#### 10.2.1.2 Turn off microphone

#### mic\_off <seat no><CR>

Instruct the CU to turn off microphone at seat\_no.

If the CU turns off the microphone, it replies with a '**mic\_off**' command.

# 10.2.1.3 Turn off all delegate microphones

#### mic\_all\_delegates\_off<CR>

Instruct the CU to turn off all delegate microphones.

A Chairman is not turned off.

The CU responds to the command by issuing a '**mic\_off**' command for each microphone which is turned off.

#### 10.2.1.4 Place microphone in request list

#### mic\_request\_on <seat no><CR>

Insert microphone into request list.

If the CU inserts the unit into the request list, it replies with a 'mic\_request\_on' command.

#### 10.2.1.5 Remove microphone from request list

#### mic\_request\_off <seat no><CR>

Remove microphone from request list.

If the CU removes the unit from the request list, it replies with a '**mic\_request\_off**' command.

#### 10.2.1.6 **Clear request list** mic\_all\_requests\_off<CR>

Clear the request list.

The CU responds by issuing a '**mic\_request\_off**' command for each microphone that is removed from the request list.

# 10.2.1.7 Set next microphone on

mic\_next\_on<CR>

Turns off first microphone in the speak list, and turns on first microphone from the request list. If a microphone is turned off, the CU sends a '**mic\_off**' command. If a microphone is turned on, the CU sends a '**mic\_on**' command and a '**mic\_request\_off**' command.

10.2.1.8 Set max total speakers

max\_total\_speakers <max total speakers><CR>
Maximum number of speakers allowed to speak.
<max total speakers> Can be set to "1" to "8"
The CU responds by sending a 'max\_total\_speakers' command.

#### 10.2.1.9 Set max delegate speakers

max\_speakers <max speakers><CR>
Maximum number of delegates allowed to speak.
<max speakers> Can be set to "1" to "8"
The CU responds by sending a 'max\_speakers' command.

#### 10.2.1.10 Set max requests

#### max\_requests <max requests><CR>

Maximum number of delegates allowed in the request list. **max requests>** Can be set to "0" to "250". The CU responds by sending a '**max\_requests**' command.

#### 10.2.1.11 Set operation mode mic\_mode <mode><CR>

Set system operation mode.

<mode> Can be set to "auto" (Automatic), "fifo" (First-in-first-out), "manual" (Manual) and "vox" (Voice Active) The CU responds by sending a 'mic\_mode' command.

# 10.2.1.12 Set interrupt mode mic\_interrupt <mode><CR>

Set ability to interrupt. Defines, whether microphones should interrupt or not.

For CU59XX <**mode**> Can be "on" (microphones interrupt) and "off" (microphones do not interrupt) For CU61XX <**mode**> Can be "Same", "Lower" and "Off"

The CU responds by sending a '**mic\_interrupt**' command.

# 10.2.1.13 Set Mic priority mic\_priority <seat\_number> <priority><CR>

This command sets the priority of a microphone.

<seat\_number>: The microphone to adjust

<priority>: The desired priority. Possible values: 0 to 5, where 0 is the lowest priority and 5 is the highest priority.

The CU responds to this command by returning a 'mic\_priority' message.

# 10.2.1.14 Retrieve microphone status mic\_status<CR>

Ask the cu to deliver status of the system (microphones in speak, and microphones in request list).

The CU responds by sending microphone system status. The status is a list of commands from the CU:

seat\_state (for all microphones in the system)
mic\_priority (for all microphones in the system)
mic\_mode
mic\_interrupt
max\_total\_speakers
max\_speakers
max\_requests
mic\_on (for all microphones on)
mic\_request\_on (for all microphones in request list)
mic\_status\_done

10.2.1.15 Help help<CR>

#### help <command><CR>

Help information is available listing all commands supported by the CU. If a command is included in the help command, details on that command is returned.

**Note:** The help command results in a number of command lines returned from the CU. The command is intended for use in a simple console.

| P 10.0.2.60 - PuTTY                                                      |        |
|--------------------------------------------------------------------------|--------|
| CU COMMAND INTERFACE                                                     | •••••• |
|                                                                          |        |
| loudspeaker volume : Loudspeaker volume of microphone units              |        |
| line input level 1 : Level of line input 1 signal                        |        |
| line input level 2 : CU61XX only. Level of line input 2 signal           |        |
| line output volume : Volume of line output signal                        |        |
| audio path : Define audio connections (mic/linein to speake:             | r/lin  |
| eout/floor)                                                              |        |
| audio status : Request status of audio settings                          |        |
| mic on : Turn on microphone with seat number                             |        |
| mic off s Turn off microphone with seat number                           |        |
| mic request on : Turn request on microphone with seat number             |        |
| mic request off : Turn request off microphone with seat number           |        |
| mic status : Microphone Status                                           |        |
| mic all delegates off : Turn all microphone requests off                 |        |
| mic next on : Turn next requester on                                     |        |
| mic all requests off : Turn all microphone requests off                  |        |
| mic interrupt : Set microphone interrupt mode                            |        |
| mic mode                                                                 |        |
| max_requests : Max size of Request Queue                                 |        |
| max_speakers : Max number of delegate speakers                           |        |
| max_total_speakers : Max number of speakers (delegates + chairman)       |        |
| line_input_gain_1 : Adjust line input gain to 0 dB or 10 dB              |        |
| line_input_gain_2 : CU61XX only. Adjust line input gain to 0 dB or       | 10 d   |
| B                                                                        |        |
| mic_priority : CU61XX only. Change microphone priority                   |        |
| mic_speaker_attenuation : CU61XX only. Change microphone unit speaker at | tenua  |
| tion                                                                     |        |
| mic_attenuation : CU61XX only. Change microphone attenuation             |        |
| help                                                                     |        |
|                                                                          |        |
|                                                                          | -      |

### 10.2.2 Commands from CU 6110 to External Control

#### 10.2.2.1 Microphone on

#### mic\_on <seat no> <name> <CR>

A microphone is turned on.

<seat no>: The seat number

**<name>**: The *delegate name*. The *delegate name* is the name that can be edited using the web interface. When SW 6000 is connected the *delegate name* is the name of the person logged in at this seat.

#### 10.2.2.2 Microphone off

mic\_off <seat no><CR>

A microphone is turned off.

#### 10.2.2.3 Microphone in request list

#### mic\_request\_on <seat no> <request position> <name> <CR>

A microphone is inserted into request list.

#### <seat no>: The seat number

<request position> informs about the position in the request list.

**<name>**: The *delegate name*. The *delegate name* is the name that can be edited using the web interface. When SW 6000 is connected the *delegate name* is the name of the person logged in at this seat.

#### 10.2.2.4 Microphone out of request list

#### mic\_request\_off <seat no><CR>

A microphone is removed from request list.

#### 10.2.2.5 Max total speakers

#### max\_total\_speakers <max total speakers><CR>

Maximum number of speakers allowed to speak.

<max total speakers> "1" to "8"

#### 10.2.2.6 Max delegate speakers

#### max\_speakers <max speakers><CR>

Maximum number of delegates allowed to speak. <max speakers> "1" to "8"

#### 10.2.2.7 Max requests

#### max\_requests <max requests><CR>

Maximum number of delegates allowed in the request list. <max requests> "0" to "250".

# 10.2.2.8 **Operation mode**

# mic\_mode <mode><CR>

System operation mode.

<mode> "auto" (Automatic), "fifo" (First-in-first-out), "manual" (Manual) and "vox" (Voice Active)

# 10.2.2.9 Interrupt mode

#### mic\_interrupt <mode><CR>

Ability for microphones to interrupt.

For CU59XX: <mode> "on" (microphones interrupt) and "off" (microphones do not interrupt)

For CU61XX: **<mode>** "Same" (microphones interrupt other microphones with same or lower priority), "Lower"(microphones interrupt other microphones with lower priority) and "off" (microphones do not interrupt other microphones)

# 10.2.2.10 Mic priority mic\_priority <seat\_number> <priority><CR>

This message indicates the priority of a microphone.

<**seat\_number**>: The microphone that was adjusted

<priority>: The priority. Possible values: 0 to 5, where 0 is the lowest priority and 5 is the highest priority

#### 10.2.2.11 Seat State

#### seat\_state <seat number> <seat state> <name><CR>

Information about a seat.

This information is sent from the CU to an external control application in the following situations:

- When a delegate logs in
- When a delegate logs out
- When the seat name is modified
- When the external control application requests microphone status (mic\_status).
- When a microphone unit becomes lost or found

<**seat number**> The seat number identification of a microphone unit. An integer ranging from 1 to 65535.

<seat state> The current state of the seat. This can be "active" or "passive"

**<name>** The *seat name* or *delegate name*. If a *delegate name* is available for the seat number then the *delegate name* is provided. Otherwise the *seat name* is provided.

Example:

#### seat\_number 12 active John Jones<CR>

This command informs about seat number 12, which is active and has the name 'John Jones' attached.

#### 10.2.2.12 Microphone status complete

#### mic\_status\_done<CR>

Informs, that complete system status has been sent.

#### 10.2.2.13 Command error

#### command\_error <error text><CR>

The CU has received an unknown command.

<error text> is a text explaining the fault case.

Example:

command\_error unknown command<CR> command\_error syntax error<CR>

# 10.3 Audio Control

### 10.3.1 Commands from External Control to CU 6110

#### 10.3.1.1 Set loudspeaker volume

#### loudspeaker\_volume <volume><CR>

Set the volume of loudspeakers for all Conference units.

<**volume**> The volume of the loudspeakers ranging from -41 to 0. The value -41 indicates Off, whereas values from -40 to 0 indicates attenuation in dB.

The CU responds to this command by returning a 'loudspeaker\_volume' command.

#### 10.3.1.2 Set line input 1 level line\_input\_level\_1 <level><CR>

Adjust the level of line input signal.

<**level**> The level of line input 1 ranges from -41 to 0. The value -41 indicates Off, whereas values from -40 to 0 indicates attenuation in dB.

The CU responds to this command by returning a 'line\_input\_level\_1' command.

# 10.3.1.3 Set line input 2 level

### line\_input\_level\_2 <level><CR>

Adjust the level of line input signal.

<**level**> The level of line input 2 ranges from -41 to 0. The value -41 indicates Off, whereas values from -40 to 0 indicates attenuation in dB.

The CU responds to this command by returning a 'line\_input\_level\_2' command.

#### 10.3.1.4 **Set line input 1 gain** line\_input\_gain\_1 <gain><CR>

Adjust input gain of the line in 1 input.

<gain>: 0 or 10

Gain can be set to 0 dB or 10 dB. 0 dB will not add any gain to the line input whereas 10 dB will add 10 dB gain to the line input.

The CU responds to this command by a line\_input\_gain\_1 message.

#### 10.3.1.5 **Set line input 2 gain** line\_input\_gain\_2 <gain><CR>

Adjust input gain of the line in 2 input.

**<gain>:** 0 or 10

Gain can be set to 0 dB or 10 dB. 0 dB will not add any gain to the line input whereas 10 dB will add 10 dB gain to the line input.

The CU responds to this command by a line\_input\_gain\_2 message.

#### 10.3.1.6 Set line output volume (A-H)

#### line\_output\_volume <output> <volume><CR>

Adjust the level of line output signal.

<**output**> Indicates which output is being controlled. Possible values: 'A', 'B', 'C', 'D', 'E', 'F', 'G', 'H'. CU59XX and CU6105 support A to D. CU6110 supports A to H.

<**volume**> The volume of line output ranges from -41 to 0. The value -41 indicates Off, whereas values from -40 to 0 indicates attenuation in dB.

The CU responds to this command by returning a 'line\_output\_volume' command.

#### 10.3.1.7 **Define audio path**

#### audio\_path <path> <on/off><CR>

This command defines audio connections in the system.

<path> Indicates which connection is being controlled. Possible values: 'mic\_to\_speaker', 'mic\_to\_floor', 'linein\_1\_to\_speaker', 'linein\_1\_to\_lineout\_A', 'linein\_1\_to\_floor', 'linein\_2\_to\_speaker', 'linein\_2\_to\_lineout\_A', 'linein\_2\_to\_floor'.

CU59XX do not support the linein\_2 values.

<on/off> Indicates, whether the audio is being routed from microphones/lineinput\_1 to speakers/lineoutput/floor.

The CU responds to this command by returning an 'audio\_path' command.

#### 10.3.1.8 Set Individual Speaker Attenuation

This command is only available on CU61xx

#### mic\_speaker\_attenuation <seat\_number> <Attenuation><CR>

This command sets the speaker attenuation of a microphone.

<**seat\_number**>: The microphone to adjust

<Attenuation>: The desired speaker attenuation. Possible values: 0 to 7.

0 to 6 will attenuate 0 to 6 dB. 7 is speaker off.

The CU responds to this command by returning a 'mic\_speaker\_attenuation' message.

#### 10.3.1.9 Set Individual Microphone Attenuation

This command is only available on CU61xx

#### mic\_attenuation <seat\_number> <Attenuation><CR>

This command sets the attenuation of a microphone.

#### <**seat\_number**>: The microphone to adjust

<**Attenuation**>: The desired microphone attenuation. Possible values: 0 to 6 dB, where 0 is the lowest attenuation and 6 is most attenuation.

The CU responds to this command by returning a 'mic\_attenuation' message

# 10.3.1.10 Request audio status

#### audio\_status<CR>

System audio status.

The CU responds to this command by returning a list of commands for the Audio settings:

#### loudspeaker\_volume

line\_output\_volume (for all outputs)
audio\_path (for all paths)
line\_input\_level (for all inputs)
line\_input\_gain (for all inputs)
mic\_speaker\_attenuation (for all microphones)
mic\_attenuation (for all microphones)
audio\_status\_done

## 10.3.2 Commands from CU 6110 to External Control

#### 10.3.2.1 Loudspeaker volume

#### loudspeaker\_volume <volume><CR>

Volume of loudspeakers for all Conference units.

<**volume**> The volume of the loudspeakers ranging from -41 to 0. The value -41 indicates Off, whereas values from -40 to 0 indicates attenuation in dB.

#### 10.3.2.2 Line input 1 level line\_input\_level\_1 <level><CR>

Level of line input 1 signal.

<**level**> The level of line input 1 ranges from -41 to 0. The value -41 indicates Off, whereas values from -40 to 0 indicates attenuation in dB.

### 10.3.2.3 Line input 2 level line\_input\_level\_2 <level><CR>

Level of line input 2 signal.

<**level**> The level of line input 2 ranges from -41 to 0. The value -41 indicates Off, whereas values from -40 to 0 indicates attenuation in dB.

# 10.3.2.4 Line input 1 gain

#### line\_input\_gain\_1 <gain><CR>

Adjust input gain of line in 1 input.

**<gain>:** 0 or 10

Gain can be set to 0 dB or 10 dB. 0 dB will not add any gain to the line input whereas 10 dB will add 10 dB gain to the line input.

#### 10.3.2.5 Line input 2 gain

Only available on CU61xx

#### line\_input\_gain\_2 <gain><CR>

Adjust input gain of line in 2 input.

<gain>: 0 or 10

Gain can be set to 0 dB or 10 dB. 0 dB will not add any gain to the line input whereas 10 dB will add 10 dB gain to the line input.

#### 10.3.2.6 Line output level (A-D)

#### line\_output\_level <output> <level><CR>

Adjust the level of line output signal.

<**output**> Indicates which output is being controlled. Possible values: 'A', 'B', 'C', 'D', 'E', 'F', 'G', 'H'. On CU59XX and CU6105 'A' to 'D' are possible. CU6110 may deliver 'A' to 'H'.

<**level**> The level of line output ranges from -41 to 0. The value -41 indicates Off, whereas values from -40 to 0 indicates attenuation in dB.

#### 10.3.2.7 **Define audio path**

#### audio\_path <path> <on/off><CR>

This command defines audio connections in the system.

<path> Indicates which connection is being controlled. Possible values: 'mic\_to\_speaker', 'mic\_to\_floor',
'linein\_1\_to\_speaker', 'linein\_1\_to\_lineout\_A', 'linein\_1\_to\_floor', 'linein\_2\_to\_speaker', 'linein\_2\_to\_lineout\_A',
'linein\_2\_to\_floor'.

The 'linein\_2\_...' values are only possible on CU61XX.

<**on/off**> Indicates, whether the audio is being routed from microphones/lineinput\_1 to speakers/lineoutput\_A/floor.

#### 10.3.2.8 Individual Speaker Attenuation

This message is only available on CU61xx

#### mic\_speaker\_attenuation <seat\_number> <Attenuation><CR>

This message indicates the speaker attenuation of a microphone.

<**seat\_number**> The microphone that has been adjusted

<Attenuation>: The desired speaker attenuation. Possible values: 0 to 7.

0 to 6 will attenuate 0 to 6 dB. 7 is speaker off.

#### 10.3.2.9 Individual Microphone Attenuation

This message is only available on CU61xx

#### mic\_attenuation <seat\_number> <Attenuation><CR>

This message indicates the attenuation of a microphone.

<**seat\_number**>: The microphone that has been adjusted.

<**Attenuation**>: The microphone attenuation. Possible values: 0 to 6 dB, where 0 is the lowest attenuation and 6 is most attenuation.

# 10.3.2.10 Audio status complete

#### audio\_status\_done<CR>

This command terminates audio status streaming.

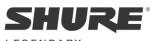

LEGENDARY PERFORMANCE™

Shure Incorporated 5800 West Touhy Avenue Niles, IL 60714-4608 USA Tel. +1 847 600 2000 Fax + 1 847 600 1212 (USA) Fax + 1 847 600 6446 info@shure.com Danish Interpretation Systems A/S Vestre Teglgade 12 DK-2450 Copenhagen SV Denmark Tel. +45 33 85 40 40 Fax +45 33 85 40 41 salessupport@dis.cc DIS Middle East LOB 15; Office 221 Jebel-Ali Free Zone P.O. Box 17343 UAE Tel. +971 4 88 71 915 Fax +971 4 88 71 897 dubai@dis.cc

#### DIS Asia Pacific 1497 Soi Latphrao 94 (Town In Town 3/2) Latphrao Rd. Plubpla Wangtonglang Bangkok 10310 Thailand Tel. +662 559 3420 Fax +662 559 3424 Bangkok@dis.cc

www.shure.com

@2013 Shure Incorporated

www.dis.cc